## **IMPLEMENTASI FUZZY TAHANI DALAM MENENTUKAN PEMILIHAN MOTOR HONDA PADA PD. UTAMA MOTOR MENGGUNAKAN VISUAL BASIC 6.0**

# Mesterjon<sup>1</sup>, Galih Putra Kusuma<sup>2</sup> **Dosen Tetap Fakultas Ilmu Komputer Universitas Dehasen Bengkulu**

# **ABSTRACT**

This study was conducted on February 28, 2013 until March 28 to PD 201. Main Motor Bengkulu city in order to make the application of Fuzzy Implementation Tahani In Determining Honda Motor Selection by Using Visual Basic 6.0 mainly determine the price variable motors, an empty weight of the motor, the motor length, the width of the motor, the motor height, capacity moto, motor torque, the motor volume . using Visual Basic 6.0. Based on the results of the study showed that it takes a simple application program in order to facilitate visitors to determine or select the appropriate motor criteria. application made in visual basic 6.0 programs can easily recommend the results consumers want **Keywords: Fuzzy Implementation** 

## **INTISARI**

 Penelitian ini dilaksanakan pada tanggal 28 Februari 2013 sampai dengan 28 Maret 201 di PD. Utama Motor kota Bengkulu dengan tujuan untuk membuat aplikasi Implementasi Fuzzy Tahani Dalam Menentukan Pemilihan Motor Honda dengan Menggunakan Visual Basic 6.0 terutama menentukan, variabel harga motor, bobot kosong motor, panjang motor, lebar motor, tinggi motor, kapasitas moto, torsi motor, volume motor. menggunakan Visual Basic 6.0. Berdasarkan hasil penelitian menunjukkan bahwa dibutuhkan aplikasi program yang sederhana agar dapat mempermudah pengunjung menentukan atau memilih kriteria motor yang sesuai. aplikasi yang dibuat dalam program visual basic 6.0 ini dapat dengan mudah merekomendasikan dari hasil yang konsumen inginkan

# **Kata Kunci : Implementasi Fuzzy**

# **I. PENDAHULUAN**

## **A. Latar Belakang**

Seiring dengan kemajuan Teknologi saat ini banyak perubahan yang dapat kita rasakan, di antaranya adalah pemanfaatan komputer di berbagai bidang. Baik dibidang informasi, dibidang kesehatan, dibidang pendidikan maupun diberbagai bidang lainya. Komputer sebagai alat bantu manusia yang sangat penting sekali peranannya bagi manusia itu sendiri. Dengan computer semua pekerjaan dapat memberikan hasil yang cepat dan akurat.

Memiliki motor bagi sebagian besar kalangan masyarakat pada saat ini bagaikan hal pokok yang harus dimiliki, Dimana dapat membantu mereka dalam beraktivitas khusunya dalam bekerja. Oleh karena itu produsen motor berlomba–lomba untuk memproduksi motor tentunya dengan keunggulan dan kelebihan yang berbeda. Sehingga

dipasaran saat ini jumlah motor sangat banyak dan bervariasi disamping adanya beragam pilihan tersebut para konsumen juga dihadapkan dengan banyaknya kriteria yang berpengaruh dalam menentukan motor yang ingin dipilih. Hal ini tentunya akan mempersulit konsumen dalam menentukan pilihan yang tepat, sesuai dengan kriteria yang diinginkan. Masalah ini tergolong kedalam masalah yang bersifat *multiobjective* (banyak tujuan yang ingin dicapai) dan *multicriterias* (ada banyak kriteria yang menentukan dalam

Mencapai keputusan tersebut).

*Fuzzy database* merupakan kumpulan dari data yang saling berhubungan satu dengan yang lainya, tersimpan di perangkat keras komputer dan di gunakan di gunakan perangkat lunak untuk memanipulasinya. Sistem basis data (*database system*) adalah suatu

sistem informasi yang mengintegrasikan data yang saling berhubungan satu dengan yang lainnya dan membuatnya tersediauntuk beberapa aplikasi dalam suatu organisasi.

# **B. Rumusan Masalah**

Berdasarkan latar belakang diatas, maka yang menjadi permasalahannya adalah : Bagaimana Implementasi Fuzzy Tahani Dalam Menentukan Pemilihan Motor Honda Pada PD.Utama Motor Menggunakan Visual Basic 6.0?

# **C. Batasan Masalah**

Mengingat Luasnya permasalahan yang ada, maka penulis membatasi permasalahanya sebagai berikut:

- 1. Pembuatan aplikasi *fuzzy database* model tahani ini untuk menentukan pemilihan Motor honda menggunakan visual basic 6.0
- 2. Input *fuzzy* terdiri dari datadata motor yang menyangkut harga, bobot kosong, dimensi panjang, dimensi lebar, dimensi tinggi, kapasitas tangki, torsi, dan volume langkah.
- 3. Input non *Fuzzy* terdiri dari data-data Motor yang menyangkut: jenis motor, merek motor, warna motor.

# **D. Tujuan Penelitian**

Untuk mengetahui bagaimana cara Implementasi Fuzzy Tahani Dalam Menentukan Pemilihan Motor Honda pada PD.Utama Motor Menggunakan Visual Basic 6.0.

# **II. KAJIAN PUSTAKA**

# **A. Definisi Implementasi**

Menurut Browne (2004:70) mengemukakan bahwa implementasi adalah perluasan aktivitas yang saling menyesuaikan.

Implementasi dalam Kamus Besar Bahasa Indonesia diartikan sebagai pelaksanaan atau penerapan. Artinya yang dilaksanakan dan diterapkan adalah kurikulum yang telah dirancang/didesain

Implementasi Fuzzy Tahani ...... ISSN 1858 - 2680

untuk kemudian dijalankan sepenuhnya. Maka implementasi kurikulum juga dituntut untuk melaksanakan sepenuhnya apa yang telah direncanakan dalam kurikulumnya untuk dijalankan dengan segenap hati dan keinginan kuat, permasalahan besar akan terjadi apabila yang dilaksanakan bertolak belakang atau menyimpang dari yang telah dirancang maka terjadilah kesia-sian antara rancangan dengan implementasi. [\(http://el-](http://el-kawaqi.blogspot.com/2012/12/pengertian-implementasi-menurutpara.html#ixzz 2PUkVlvcJ)

[kawaqi.blogspot.com/2012/12/pengertian](http://el-kawaqi.blogspot.com/2012/12/pengertian-implementasi-menurutpara.html#ixzz 2PUkVlvcJ) [-implementasi-menurutpara.html#ixzz](http://el-kawaqi.blogspot.com/2012/12/pengertian-implementasi-menurutpara.html#ixzz 2PUkVlvcJ)  [2PUkVlvcJ\)](http://el-kawaqi.blogspot.com/2012/12/pengertian-implementasi-menurutpara.html#ixzz 2PUkVlvcJ)

Rancangan kurikulum dan impelemntasi kurikulum adalah sebuah sistem dan membentuk sebuah garis lurus dalam hubungannya (konsep linearitas) dalam arti impementasi mencerminkan rancangan, maka sangat penting sekali pemahaman guruserta aktor lapangan lain yang terlibat dalam proses belajar mengajar sebagai intikurikulum untuk memahami perancangan kuirkulum dengan baik dan benar.

# **B. Definisi** *Logika Fuzzy*

Menurut Kusumadewi dan Purnomo (2010:1) *logika fuzzy* merupakan salah satu komponen pembentuk soft computing. *Logika fuzzy* pertama kali diperkenalakan oleh Prof. lotfi A. Zadeh pada tahun 1995. Dasar *logika fuzzy* adalah teori himpunan fuzzy. Pada teori himpuna *fuzzy*, peranan derajat keanggotaan sebagai penentuan keberadaan elemen dalam suatu himpunan sangatlah penting.

Nilai keanggoataan atau derajat keanggotaaan atau *membership function* menjadi ciri utama dari penalaran dengan *logika fuzzy* tersebut. *Logika fuzzy* digunakan sebagai suatu cara untuk memetakan permasalahan dari *Input* menjadi *Outpu*t yang diharapkan.

Menurut Cox dalam Kusumadewi dan Purnomo (2010:2), ada beberapa alasan mengapa orang menggunakan *logika fuzzy,* antara lain:

1. Konsep *logika fuzzy* mudah di mengerti. Karena *logika fuzzy* menggunakan dasar teori himpunan, maka konsep matematis yang mendasari penalaran *fuzzy* tersebut cukup mudah di mengerti.

- 2. *Logika fuzzy* sangat Fleksibel, artinya mampu beradaptasi dengan perubahan-perubahan, dan ketidakpastian yang menyertai permasalahan.
- 3. *logika fuzzy* memiliki toleransi terhadap data yang tidak tepat. jika di berikan sekelompok data yang cukup *homogeny,* dan kemudian ada beberapa data yang "eksklusif", maka logika fuzzy memiliki kemampuan untuk menangani data eksklusif tersebut.
- 4. *Logika fuzzy* mampu memodelkan fungsi-fungsi *nonlinear* yang sangat kompleks.
- 5. *Logika fuzzy* dapat membangun dan mengaplikasikan pengalamanpengalaman para pakar secara langsung tanpa harus melalui proses pelatihan. Dalam hal ini sering di kenal dengan nama *fuzzy exspert system* mejadi bagian terpenting.
- 6. *Logika fuzzy* dapat bekerja sama dengan teknik-teknik kendali secara *konvensional.* Hal ini umumnya terjadi pada aplikasi di bidang teknik mesin maupun teknik elektro.
- 7. *Logika fuzzy* di sasarkan pada bahasa alami. *Logika fuzzy* mengunakan bahasa sehari-hari dengan mudah dimengerti.

# **a. Himpunan logika fuzzy**

Pada himpunan tegas (crisp), nilai keanggotaan suatu item X dalam suatu himpunan a, yang sering di tulis dengan Ha [x], memiliki 2 kemungkinan, yaitu:

- 1. Satu (1), yang berarti bahwa suatu item menjadi anggota dalam suatu himpunan.
- 2. Nol (0), yang berarti bahwa suatu item tidak menjadi anggota dalam suatu himpunan.
- **C. Pengenalan Sistem Fuzzy Metode Tahani**

Menurut Terano dalam Kusumadewi dan Purnomo (2010:180) Sebagian besar basis data standar di klasifikasilkan berdasarkan bagaimana data tersebut dipandang oleh user. Basis data fuzzy model tahani masi tetap menggunakan relasi standar, hanya saja model ini menggunakan teori himpunan fuzzy untuk mendapatkan informasi pada *query-*nya.

Menurut Kusumadewi dalam Nurhayati (2011:13) Fuzzy tahani adalah salah satu dari cabang logika fuzzy, yang merupakan salah satu metode fuzzy yang menggunakanbasis data standar. Tahani mendeskripsikan suatu metode pemrosesan querry fuzzy, dengan di dasarkan atas manipulasi bahasa yang di kenal dengan nama SQL (Structured Query Language), sehingga model fuzzy tahani sangat tepat di gunakan dalam proses pencarian data yang tepat dan akurat.

# **D. Fuzzy Query Database**

Menurut Kusumadewi dalam Nurhayati (2011:13) fuzzy query database adalah membuat suatu fuzzy query terhadap data bese klasik. Artinya kita membuat suatu aplikasi yang dapat menangani suatu Query dimana dalam query tersebut terdapat variabel-variabel linguistik. Sedangkan data yang ada pada database yang akan di akses merupakan data yang scrip.

# **E. Basis Data**

Menurut Cbou dalam Supriyanto ( 2005:190) basis data adalah kumpulan informasi yang bermanfaat yang diorganisasikan ke dalam tatacara yang khusus.

Menurut Supriyanto ( 2005:190) Basis data adalah kumpulan dari data-data yang membentuk suatu berkas (*file*) yang saling berhubungan (*relation*) dengan tata cara yang tertentu untuk membentuk data baru atau informasi.

secara konsep basis data atau database adalah kumpulan dari data-data yang membentuk suatu berkas (*file*) yang saling berhubungan (*relation*) dengan tata cara yang tertentu untuk membentuk data baru atau informasi. atau basis data (*database*)merupakan kumpulan dari data yang saling berhungan (*relasi*) antara satu dengan yang lainya yang di organisasikan berdasarkan skema atau struktur tertentu. Hubungan atau relasi data biasanya di tunjukan dengan kunci (key) dari tiap file yang ada.

# **F. Definisi Motor**

Menurut Anonim dalam Wikipedia sebuah sepeda motor adalah [kendaraan](http://id.wikipedia.org/wiki/Kendaraan) beroda dua yang ditenagai oleh sebuah [mesin.](http://id.wikipedia.org/wiki/Mesin) Rodanya sebaris dan pada kecepatan tinggi sepeda motor tetap tidak terbalik dan stabil disebabkan oleh [gaya](http://id.wikipedia.org/w/index.php?title=Giroskop&action=edit&redlink=1)  [giroskopik](http://id.wikipedia.org/w/index.php?title=Giroskop&action=edit&redlink=1) : pada kecepatan rendah pengaturan berkelanjutan setangnya oleh pengendara memberikan kestabilan. Motor banyak variasinya : beberapa motor dilengkapi dengan papan kaki dan bukan "gagang injekan ", seperti [motor](http://id.wikipedia.org/w/index.php?title=Motor_Tiongkok&action=edit&redlink=1)  [Tiongkok,](http://id.wikipedia.org/w/index.php?title=Motor_Tiongkok&action=edit&redlink=1) dan [mobil samping](http://id.wikipedia.org/w/index.php?title=Mobil_samping&action=edit&redlink=1) dan juga beroda tiga, yang biasa disebut sebagai [trike.](http://id.wikipedia.org/w/index.php?title=Trike&action=edit&redlink=1)

Penggunaan sepeda motor di [indonesia](http://id.wikipedia.org/wiki/Indonesia) sangat populer karena harganya yang relatif murah, terjangkau untuk beberapa kalangan dan penggunaan bahan bakarnya [irit](http://id.wikipedia.org/w/index.php?title=Irit&action=edit&redlink=1) serta biaya operasionalnya juga sangat rendah. Pada periode [lebaran](http://id.wikipedia.org/wiki/Lebaran) sepeda motor digunakan [mudik](http://id.wikipedia.org/wiki/Mudik) untuk perjalanan jarak jauh, dari [Jakarta](http://id.wikipedia.org/wiki/Jakarta) sampai ke [Jawa Timur,](http://id.wikipedia.org/wiki/Jawa_Timur) [Lampung.](http://id.wikipedia.org/wiki/Lampung) Hal ini disebabkan karena dengan menggunakan sepeda motor akan lebih menekan biaya perjalanan, di samping itu bila sudah sampai di kampung halaman dapat digunakan sebagai kendaraan yang efektif.

# **Jenis-Jenis Motor**

a. [Cruiser,](http://id.wikipedia.org/wiki/Motor_Cruiser) jenis motor ini biasanya memiliki posisi stang yang tinggi, posisi kaki yang relatif ke depan, dan posisi kursi yang rendah.Posisi mengemudi ini menciptakan kenyamanan [ergonomika](http://id.wikipedia.org/wiki/Ergonomika) pada pegemudi.Motor Cruiser memiliki daya belok yang terbatas karena desainnya.

- b. Dual Sport, memiliki posisi mesin yang tinggi, [ban](http://id.wikipedia.org/wiki/Ban) dengan permukaan khusus untuk melewati berbagai macam medan dan posisi [stang](http://id.wikipedia.org/w/index.php?title=Stang&action=edit&redlink=1) yang dibuat supaya dapat dikendalikan dengan mudah saat melewati rintangan. Motor jenis ini memiliki setingan mesin yang berfokus pada tenaga pada putaran bawah dan tenaga mesin difokuskan pada gigi-gigi yang lebih rendah seperti gigi 1 dan 2. Bobot pun dibuat seringan mungkin demi mengembangkan kemampuan menjelajahi berbagai medan.
- c. Touring, jenis motor yang digunakan untuk kenyamanan pada perjalanan jauh.Kebanyakan motor touring memiliki fitur-fitur mewah seperti GPS, TV, Radio, kursi penumpang yang besar, dan lemari yang banyak.
- d. Skuter, motor berukuran kecil yang memiliki konsumsi bensin yang baik dan kelincahan dalam menyelip lalu lintas.
- e. Bebek, atau disebutnya moped, adalah jenis motor yang dahulunya adalah sepeda bertenaga pedal manusia dan setengah listrik, kini menjadi sepeda motor bertenaga bensin.Memiliki pengendalian melebihi skuter namun lebih ekonomis dari motor sport.
- f. Motor sport, jenis motor yang memiliki performa dan pengendalian yang lebih. Posisi mengemudi pun difokuskan untuk menjaga titik gravitasi supaya pengendalian lebih terkendali.
- g. Sport Touring, Gabungan anatara touring dan sport, motor sport touring adalah motor sport yang masih memiliki faktor-faktor kenyamanan.
- h. [Sepeda motor listrik,](http://id.wikipedia.org/wiki/Sepeda_motor_listrik) merupakan kendaraan yang sama sekali tidak menggunakan bensin. Beberapa warga negara Indonesia sudah lama menggunakan sepeda motor

jenis ini, baik untuk keperluan pribadi maupun usaha.

# **G.Tinjauan Umum Visual Basic 6.0**

Menurut Kalsum (2011:1) *Visual Basic* merupakan salah satu RAD (*Rapid Application Develovment*) *tool* yang sangat terkenal mudah untuk di pelajari, digunakan dan cepat dalam membangun suatu aplikasi visual berbasis *windows* (98 ME maupun Win 2000). Bahkan dengan adanya *motto* yang di luncurkan oleh *competitor Microsoft*, SUN, yaitu "*write one Run Everywhere*", untuk produk andalanya sun, yaitu Java,maka sekarang *banyak sekalo vendor-vendor partner Microsoft* yang mempermudah anda untuk mengkonversi aplikasi Visual Basic (VB) anda yang jalan di *windows*  ke *platform* lainya,seperti linux, IX, dan masih banyak lagi.

Visual Basic menawarkan kepada anda untuk membuat *User Interface* (Antar Muka Pengguna) anda dalam waktu singkat sekali.dengan melalui *Visual Basic,* konsep pengembangan aplikasi akan di mulai dengan pembentukan *User Interface*, kemudian mengatur property dari objek-objek yang di gunakan dalam *User interface* (warna tombol, warna layar, judul layar dll).dan baru dilakukan penulisan kode program untuk menangani kejadian-kejadian (*event*).

> **1).Pengenalan IDE Visual Basic**  Langkah awal dari belajar Visual Basic dalah mengenal IDE *(Integrated Develovement Environment*) visual basic yang merupakan lingkungan pengenangan terpadu bagi programerdalam mengembangkan aplikasinya. Dengan menggunakan IDE programmer dapat membuat *user interface,* melakukan *koding*, melakukan *testing* dan *debugging* serta mengkompilasi program menjadi *Executable.*

**2).Langkah-Langkah Membuka Visual Basic**

Setelah anda menjalankan Visual Basic (VB), maka IDE VB pertama kali akan menampilkan kontak dialog "New Project" kepada anda, seperti yang di bawah ini. Untuk tutorial pertama ini,mari kita meilih Standard EXE.

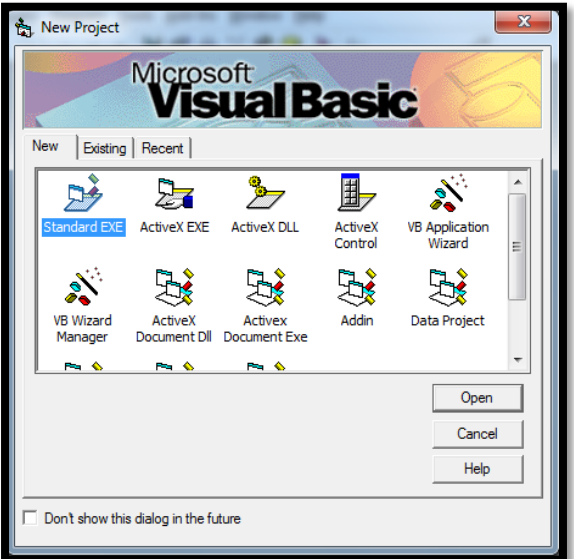

**Gambar 2.1 Tampilan** *Standard EXE*

**1). Jendela** *Integrated Develovement Environment (***IDE)**

> Adapun jendelajendela yang perlu anda perhatikan adalah sebagai berikut:

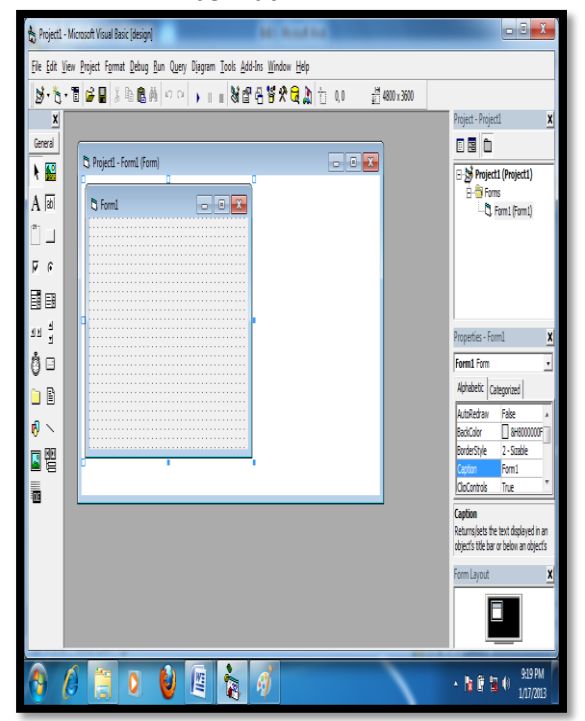

## **Gambar 2.2 Tampilan Jendela IDE**

- 1. *Menu Bar,* digunakan untuk memilih tugas-tugas tertentu seperti menyimpan project, membuka project, dan lainlain.
- 2. *Main Toolbar,* Di gunakan untuk melakukan tugas-tugas tertentu dengan cepat.
- *3. Jendela Project,* jendela ini berisi gambaran dari semua modul yang terdapat dalam aplikasi anda. Anda dapat menggunakan *icon Toggle Folders* untuk menampilkan modul-modul dalam jendela tersebut secar di group atau berurut berdasarkan nama. Anda dapat menggunakan Ctrl+R untukmenampilkan jendela project,atau menggunakan *Icon project Explorer.*
- 4. *Jendela From Designer,* jendela ini merupakan tempat anda untuk merancang *user interface* dari aplikasi anda. Jadi jendela ini menyerupai kanvas bagiseorang pelukis.
- 5. *Jendela toolbox,* Jendela ini berisi kompnen-komponen yang dapat anda gunakan untuk mengenbangkan user interface.
- 6. *Jendela code,* merupakan tempat bagi anda untuk menulis koding,anda dapat menampilkan jendela ini dengan menggunakan kombinasi Shift-F7.
- 7. *Jendela Prperties,* merupakan daftar properti-properti objecyang sedang terpilih.
- 8. *Jendela Color Palette,* adalah fasilitas cepat untuk mengubah warna suatu object.
- 9. *Jendela form layout,* akan menunjukan bagaimana form bersangkutan di tampilkan ketika runtime.

# **2)***.Toolbox*

Jendela *Toolbox*  merupakan jendela yang sangat penting. Dari jendela inilah yang nantinya di perlukan untuk di integrasi ke dalam aplikasi anda. Berikut gambar dari controlcontrol (object) yang ada pada IDE VB 6.0

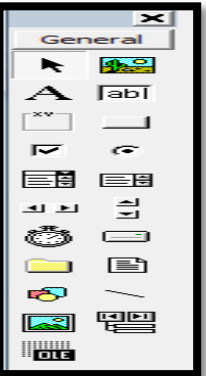

# **Gambar 2.3 Tampilan** *Toolbox*

- 1. *Pointer,* bukan merupakan suatu control; gunakan *icon* ini ketika kita ingin memilih control yang sudah berada dalam *form.*
- 2. *Picturebox* adalah control yang di gunakan untuk menampilkan image dengan format: BMP, DIB, ICO, CUR,MF,EMF,GIF dan JPEG
- 3. *Label* adalah control yang di gunakan untuk menampilkan teks yang tidak dapat di perbaiki oleh pemakai.
- 4. *TextBox* adalah control yang mengandung *string* yang dapat di perbaiki olehpemakai,dapat berupa satu bari tunggal, atau banyak baris.
- 5. *Frame* adalah control yang di gunakan sebagai *container* bagi control lainya.
- 6. *CommandButton* merupakan control hamper di temukan pada setiap *form*, dan di gunakan untuk membangkitkan *event*  proses tertentu ketika pemakai melakukan klik padanya.
- 7. *CheckBox* di gunakan untuk untuk pilihan yang isinya bernilai *yes/no, true/false.*
- 8. *OptionButton* sering digunakan lebih dari satu sebagai pilihan terhadap beberapa *option* yang hanya dapat di pilih satu.
- 9. *ListBox* mengandung sejumlah *item*, dan *user* dapat memilih lebih dari satu (bergantung pada *property multiselect*).
- 10. *ComboBox* merupakan kombinasi dari *textbox* dan suatu *ListBox* di mana pemasukan dapat dilakukan dengan pengetikan maupun pemilihan.
- 11. *HScrollBar* dan *VscrollBar* digunakan untuk membentuk *scrollbar*  berdiri sendiri.
- 12. *Timer* digunakan untuk proses *background* yang diaktifkan berdasarkan *interval* waktu tertentu. Merupakan control *nonvisual.*
- 13. *DriveListBox, DirListBox,*  dan *FileListBox* sering digunakan untuk membentuk *dialog box* yang berkaitan dengan *File.*
- 14. *Shape* dan *Line* di gunakan untuk menampilkan bentuk seperti garis ,persegi, bulatan, oval.
- 15. *Image* berfungsi menyerupai *ImageBox,* tetapi tidak dapat di gunakan sebagai *container* bagi control lainya. Sesuatu yang perlu di ketahui bahwa *control image* menggunakan *resource* yang lebih kecil di bandingkan dengan *pictureBox*
- 16. Data di gunakan untuk data biding
- 17. *OLE* dapat di gunakan sebagai tempat bagi program eksternal seperti *Microsoft Excel, Word,* dll.

# **3).Bahasa Visual Basic**

Dari dasar pemrograman pada *Visual Basic* adalah bahasa *BASICA* yang sempat popular di sekitar tahun 1990 an, di mana bahasa ini pada awalnya langsung built-in di dalam computer IC IBM. Jika ada di antara pembaca yang pernah bermain dengan *Basica, Quick Basic*, *Turbo Basic* maka belajar bahasa VB akan terasa mudah sekali.

# **a. Tipe Variabel**

Di banmdingkan dengan tipe data yang terdapat pada bahasa basic, maka pada VB, tipe yang dapat di sediakan lebih banyak, seperti *tipe Currency, Decimal, Object,*  dan *variant. Variant*  merupakan tipe variabel yang istimewa, karena dapat berubah dari satu tipe ke tipe yang lain.

# **b. Cara menuliskan Komentar di Visual Basic**

Memberikan komentar pada program yang anda buat. seperti jika di C, anda<br>mengennal  $\frac{u}{r}$  untuk mengennal "//" untuk memberikan komentar kepada *sourcecode* C , maka di *Visual Basic* menggunakan tanda " ' " untuk menambahkan komentar kepada program yang sedang anda buat.

# **c. Operator Aritmatika dan Logika di Visual Basic**

*Visual Basic* menyediakan operator aritmatika, komparasi dan logika, salah satu hal yang harus di pahami oleh *programmer* adalah tata urutan operasi dari masingmasing operator tersebut sehingga mampu membuat ekspresi yang akan menghasilkan nilai yang benar.

## **d.Data dan Variabel**

Data adalah sekumpulan kejadian yang di angkat dari suatu kenyataan yang berupa karakter (angka, huruf, symbol atau gabungan)

Tipe data yang di gunakan pada program Visual Basic adalah:

- 1. *String : tipe* data untuk (huruf, angka, dan tanda baca)
- 2. *Integer : tipe* data u7ntuk angka bulat.
- 3. *Single : tipe* data untuk angka pecahan.
- 4. *Currency : tipe* data untuk angka dan mata uang.
- 5. *Date : tipe* data untuk data dan jam.
- 6. *Boolean : tipe* data yang bernilai *true* dan *false.*

Data yang tersimpan di dalam memori komputer membutuhkan sebuah wadah. wadah inilah yang di sebut dengan *variable. Variable* untuk menyimpan data dengan tipe tertentu membutuhkan alokasi sejumlah memori (byte) yang berbeda.

Aturan dalam penanaman *variable :*

- 1. Harus di awali dengan huruf.
- 2. Tidak boleh menggunakan spasi atau bias di ganti dengan karakter *underscore* (\_).
- 3. Tidak boleh menggunakan karakter-karakter khusus seperti  $*, \, \langle, \, \langle, \rangle, \, \text{d}$ ll.
- 4. Tidak boleh menggunakan kata-kata kunci yang sudah di kenal oleh *Visual Basic seperti Dim, As, String,* dll.

# **Konsep Perancangan Database**

Supriyanto (2005:196) Data Base Management system (DBMS) adalah merupakan

Implementasi Fuzzy Tahani ...... ISSN 1858 - 2680

software yang mengatur proses pengolahan database. pangolahan ini meliputi pembuatan database , akses terhadap database serta penyimpanan data dalam database.

Supriyanto (2005:196) *Database* adalah kumpulan *filefile* yang saling berelasi, relasi tersebut biasa ditunjukan dengan kunci dari tiap *file* yang ada. Satu *database* menunjukan satu kumpulan data yang dipakai dalam satu lingkup perusahaan, intansi dan lain sebagainya.

Adapun ciri-ciri basis data diantaranya adalah sebagai berikut :

- 1. Efisiensi meliputi kecepatan, ukuran, dan ketepatan
- 2. Data dalam jumlah besar.
- 3. Berbagi Pakai (dipakai bersama sama/*Sharebility*).
- 4. Mengurangi bahkan menghilangkan terjadinya duplikasi dan ketidakkonsistenan data.

Terdapat beberapa alat bantu perancangan sistem, yakni DFD (*Data Flow Diagram*), Kamus Data *(Data Dictionary*), Diagram Konteks *(Context Diagram*), Daftar Kejadian (*Even List*), dan spesifikasi proses *(Process Specification*).

1. *Data Flow Diagram* (DFD) DFD adalah suatu model logika data atau proses yang dibuat untuk menggam-barkan darimana asal data dan kemana tujuan data yang keluar dari sistem, dimana data disimpan, proses apa yang menghasilkan data tersebut dan interaksi antara data yang tersimpan dan proses yang dikenakan pada data tersebut. DFD menggambarkan penyimpanan data dan proses yang mentransformasikan data. DFD menunjukkan hubungan antara data pada sistem dan

proses pada sistem. Simbolsimbol yang digunakan untuk menggambarkan data beserta proses transformasinya untuk DFD adalah sebagai berikut :

**Table 2.1. Simbol-simbol DFD (***data flow* 

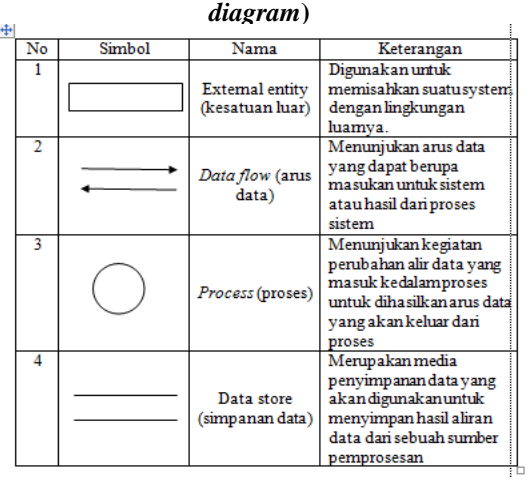

1. ERD (*Entity Relationship Diagram*)

Model keterhubungan entitas yang berisikan komponen-komponen himpunan entitas dan himpunan relasi yang masing-masing dilengkapi dengan atribut untuk mempresentasikan seluruh fakta yang digambarkan dengan sistematis dalam bentuk diagram. ERD digunakan untuk menggambarkan hubungan penyimpanan/*data store* yang terdapat di DFD.

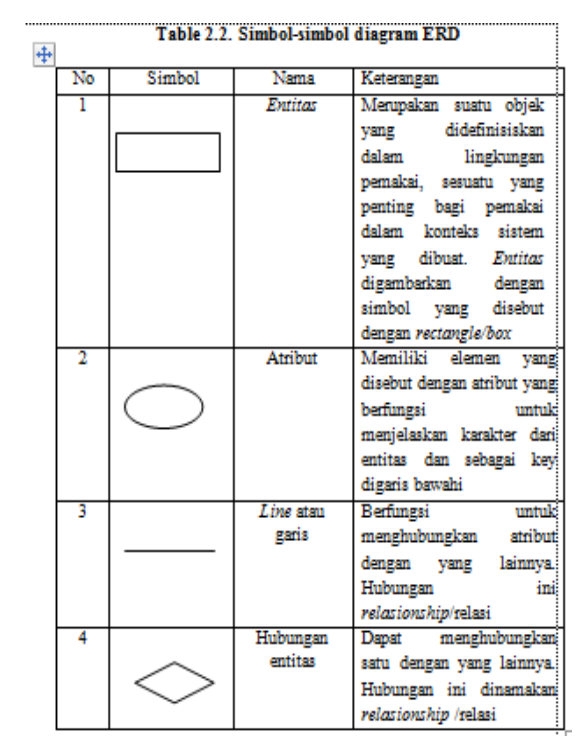

1. Flowchart

*Flowchart* atau bagan alir adalah bagan (*Chart*) yang dibuat untuk menunjukan aliran data (*flow*) di dalam program atau prosedur sistem secara logika.

Bagan alir digunakan untuk alat bantu komunikasi dan untuk dokumentasi. Berikut ini merupakan simbol-simbol yang digunakan dalam Bagan alir :

# **Table 2.3. Simbol-simbol Flowchart Proses**

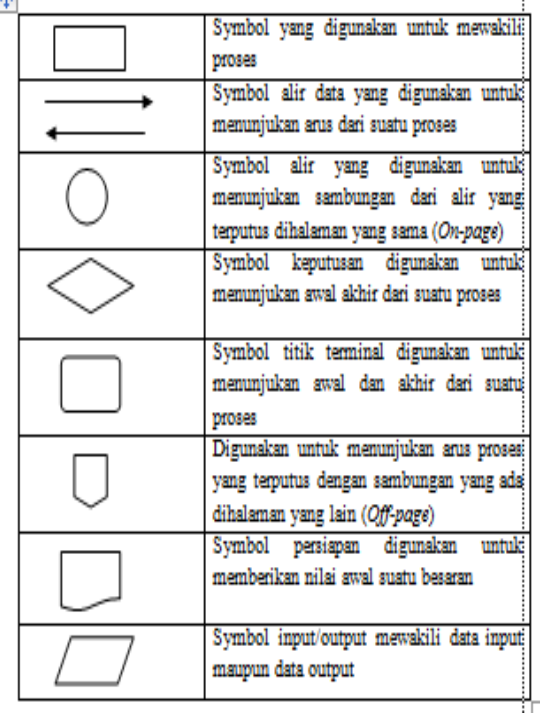

# **III.METODOLOGI PENELITIAN**

# **A.Subyek Penelitian**

Tempat pelaksanaan penelitian ini, berada di PD.Utama Motor yang beralamat di Jalan Adam Malik, No.27, Pagar dewa Kota Bengkulu. Penelitian ini dibagi menjadi dua tahap, yaitu tahap pertama pra penelitian dan tahap ke dua penelitain.

# **B. Metode Penelitian**

Metode penelitian yang digunakan dalam penelitian ini adalah metode Pengembangan, dimana langkah-langkah yang dilakukan adalah:

- a. Meneliti dan mengumpulkan datadata yang diperlukan untuk pengolahan data.
- b. Membuat rancangan untuk kualitas Motor.
- c. Membuat rancangan dalam bahasa pemrograman Visual Basic 6.0 karena bahasa pemrograman ini mampu malayani keperluan perancangan tatap muka (*interface*), fasilitas penulisan perintah dan menyediakan perancangan database.

# **1. Perangkat Lunak dan Perangkat Keras**

# **a)Perangkat Lunak**

Dalam proposal ini perangkat lunak (*software*) yang akan digunakan adalah :

- a. Sistem Operasi yang digunakan adalah *Microsoft Windows Xp*
- b. MicroSoft Access 2007 untuk merancang file-file data (*database*) baik kamus maupun ensiklopedi.
- c. MicroSoft Visual Basic 6.0 sebagai perangkat lunak utama yang akan digunakan untuk merancang program.

# **2. Perangkat Keras (Hardware)**

Pada proses perancangan program, perangkat keras (*hardware*) yang digunakan dengan spesifikasi sebagai berikut :

- 1. Laptop *Acer* digunakan untuk melakukan penyuntingan gambar atau citra (*image*), selain itu juga untuk merancang form-form dan penulisan *coding* programnya.
- 2. Printer memakai Canon IP 2700
- 3. Mouse
- 4. Keyboard

# **C. Metode Pengumpulan Data**

Metode pengumpulan data digunakan untuk memperoleh data yang dapat mendukung permasalahan yang akan dibahas. Sehubungan dengan hal ini maka digunakan metode pengumpulan data yang meliputi :

**a.** *Observasi* **(Pengamatan Secara Langsung)** yaitu mengumpulkan data dengan cara mengadakan pengamatan secara langsung atau peninjauan langsung terhadap objek penelitian yaitu pada PD. Utama Motor tentang penjualan handphon.

# **b. Studi Pustaka**

Studi pustaka adalah suatu metode pengumpulan data yang diambil dari perpustakaan atau instansi yang berupa karya ilmiah, jurnal, bukubuku serta dari *internet* yang berhubungan dengan penulisan ini. Tujuan dari studi pustaka ini adalah untuk mendalami dan memperoleh keterangan yang lengkap terhadap obyek yang diteliti.

# **c. Wawancara**

metode ini dilakukan penulis dengan cara mewawancarai secara langsung kepada kepala PD. Utama Motor. Dengan tujuan mendapatkan informasi-informasi yang berkaitan dengan pengolahan data Motor serta proses pemilihan Motornya.

# **D. Metode Perancangan Sistem**

**1).Analisa Sistem Aktual** Selama ini, dalam melayani calon pembeli motor merk Honda yang ada pada showroom, calon customer hanya disuruh memilih motor jenis apa dengan tanpa dipandu terlebih dahulu berbagai aspek yang diinginkan oleh calon pembeli. Sehingga calon pembeli yang belum atau kurang memahami kendaraan dengan berbagai fasilitas dan keunggulan yang ada pada masing-masing motor tidak

dijelaskan kelebihan dan

kekurangan yang ada.

Hal itu tidak akan menjadikan masalah apabila calon pembeli juga tidak paham terhadap berbagai aspek teknis serta kebaikan dan kelemahan yang ada pada masing-masing motor. Dengan kata lain, proses pemilihan motor yang dilakukan oleh calon pembeli selama ini lebih banyak hanya bersifat saran dari bagian penjualan untuk memilih motor mana yang sebaiknya dipilih untuk dibeli oleh calon pembeli.

# **2). Analisa Sistem Baru**

Sistem yang akan dibangun merupakan sebuah sistem dengan basisdata *fuzzy* dengan Model Tahani, yang bertujuan untuk dapat memberikan rekomendasi penjualan motor sesuai kriteriakriteria yang diinginkan oleh konsumen. Perancangan database ini meliputi perancangan database untuk penyimpanan data produk motor, batas himpunan *fuzzy* dan hasil penghitungan derajat keanggotaan dengan menggunakan bahasa pemrograman Visual Basic 6.0. **3).Variabel Himpunan** *Fuzzy* **yang digunakan**

1. Variabel Harga

Variabel harga merupakan faktor utama variable fuzzy yang diinginkan oleh konsumen dalam memilih motor, karena dengan harga motor yang cenderung murah akan dipilih oleh calon pembeli.

Variabel harga dibagi menjadi 3 himpunan fuzzy, yaitu: **Murah, Sedang**, dan **Mahal**. Himpunan **Murah** dan **Mahal** menggunakan pendekatan fungsi keanggotaan yang berbentuk kurva bahu, himpunan **Sedang** menggunakan pendekatan fungsi keanggotaan berbentuk kurva segitiga, seperti pada gambar 3.1.

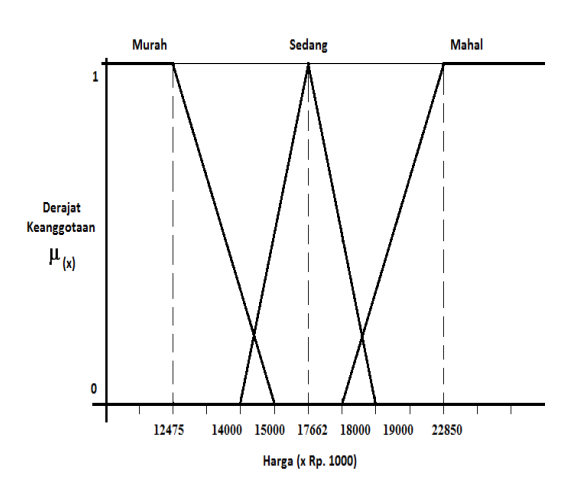

**Gambar 3.1. Kurva Variabel Harga**

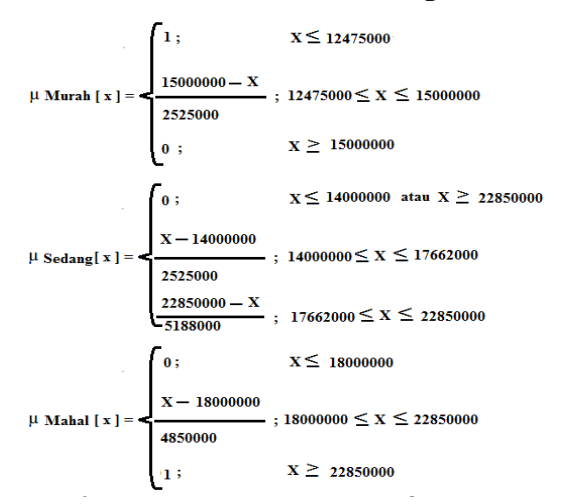

- 1. Pada Himpunan Variabel Murah :
	- a. Akan bernilai 1 jika nilai X lebih kecil sama dengan 12475000
	- b. Jika 12475000 lebih kecil sama dengan X dan nilai X lebih kecil sama dengan 15000000 maka untuk menghitungnya menggunakan rumus  $15000000 - X$ 15000000-12475000  $=$

 $15000000 - x$ 2525000  $\ddot{\phantom{0}}$ 

c. Dan akan bernilai 0 jika nilai X lebih besar sama dengan 15000000

- 2. Pada Himpunan Variabel Sedang
	- a. Akan bernilai 0 jika nilai X lebih kecil sama dengan 14000000 atau nilai X lebih besar sama dengan 22850000
	- b. Jika 14000000 lebih kecil sama dengan X dan nilai X lebih kecil sama dengan 17662000 maka untuk menghitungnya menggunakan rumus  $X - 14000000$  $\frac{17662000 - 1}{\text{X} - 14000000}$  $=$
	- 2525000 c. Dan jika 17662000 lebih kecil sama dengan X dan nilai X lebih kecil sama dengan 22850000 maka untuk menghitungnya menggunakan rumus 22850000-X  $\frac{2}{2}$  $=$ 5188000
- 3. Pada Himpunan Variabel Mahal
	- a. Akan bernilai 0 jika nilai X lebih kecil sama dengan 18000000
	- b. Jika 18000000 lebih kecil sama dengan X dan nilai X lebih kecil sama dengan 22850000 maka untuk menghitungnya menggunakan rumus  $\frac{55}{19000000}$

$$
\frac{x-18000000}{22850000-18000000} =
$$
  

$$
\frac{x-18000000}{4850000}
$$

- c. Dan akan bernilai 1 jika nilai X lebih besar sama dengan 22850000
- 2. Variabel Bobot Kosong Variabel Bobot Kosong merupakan faktor kedua variable *fuzzy* yang

mempengaruhi konsumen dalam memilih Motor, karena sebagian besar konsumen menginginkan Motor yang memiliki bobot kosong semakin ringan.

Variabel bobot kosong dibagi menjadi 3 himpunan *fuzzy*, yaitu **Ringan, Sedang** dan **Berat**. Himpunan **Ringan** dan **Berat** menggunakan pendekatan fungsi keanggotaan yang berbentuk kurva bahu, sedangkan himpunan **Sedang** menggunakan pendekatan fungsi keanggotaan berbentuk kurva segitiga, seperti gambar 3.2.

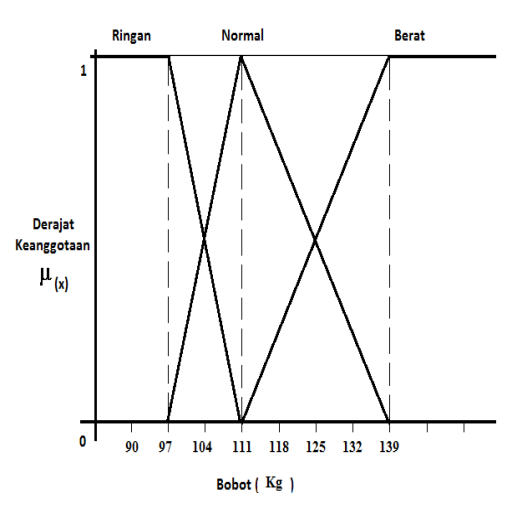

# **Gambar 3.2. Kurva Variabel Bobot Kosong**

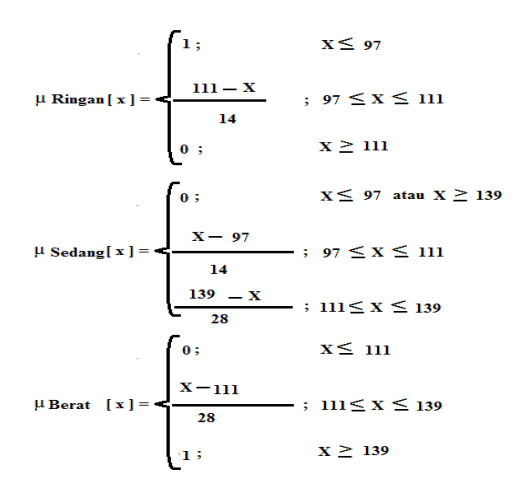

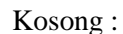

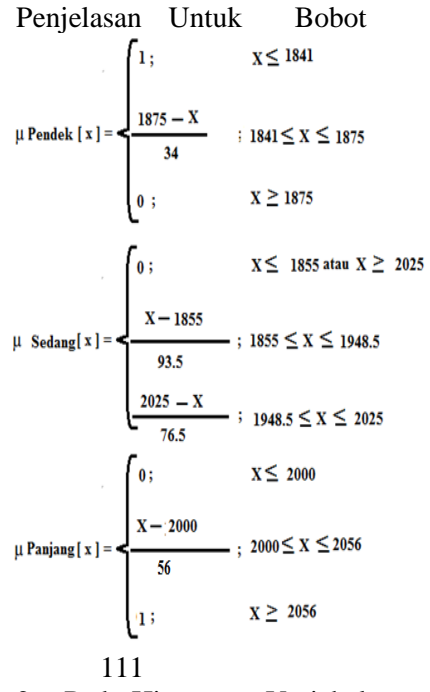

- 2. Pada Himpunan Variabel Sedang
	- a. Akan bernilai 0 jika nilai X lebih kecil sama dengan 97 atau nilai X lebih besar sama dengan 139
	- b. Jika 97 lebih kecil sama dengan X dan nilai X lebih kecil sama dengan 111 maka untuk menghitungnya menggunakan rumus X  $\frac{X-97}{111-97} = \frac{X}{1}$  $\frac{-97}{14}$
	- c. Dan jika 111 lebih kecil sama dengan X dan nilai X lebih kecil sama dengan 139 maka untuk menghitungnya menggunakan rumus  $\frac{139 - X}{20444} = \frac{1}{1}$  $139 - 111$  $\overline{28}$
- 3. Pada Himpunan Variabel Berat
	- a. Akan bernilai 0 jika nilai X lebih kecil sama dengan 111
	- b. Jika 111 lebih kecil sama dengan X dan nilai X lebih kecil sama dengan 139 maka untuk

menghitungnya menggunakan rumus  $\frac{X-111}{20-111} = \frac{X-111}{20}$  $\frac{139 - 111}{2}$ 28 c. Dan akan bernilai 1 jika nilai X lebih besar sama dengan 139

3. Variabel Dimensi Panjang

Variabel Dimensi Panjang merupakan faktor ketiga dari variable *fuzzy* yang diinginkan oleh konsumen dalam memilih Motor, karena sebagian besar konsumen menginginkan Motor yang memiliki dimensi panjang cenderung yang pendek.

Variabel dimensi panjang pada Motor, dibagi menjadi 3 himpunan *fuzzy*, yaitu **Pendek**, **Sedang** dan **Panjang**. Himpunan **Pendek** dan **Panjang** menggunakan pendekatan fungsi keanggotaan yang berbentuk kurva bahu, sedangkan himpunan **Sedang** menggunakan pendekatan fungsi keanggotaan yang berbentuk kurva segitiga, seperti pada gambar 3.3.

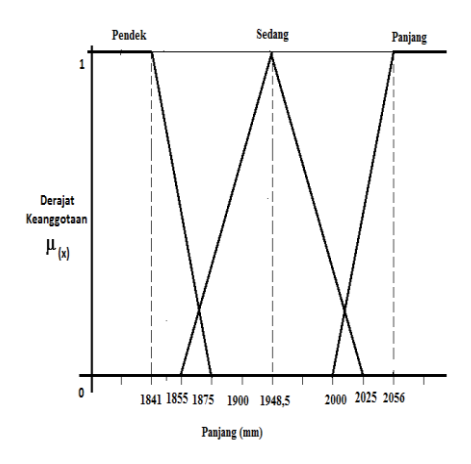

# **Gambar 3.3. Kurva Variabel Dimensi Panjang**

Penjelasan Untuk Variabel Panjang:

- 1. Pada Himpunan Variabel Pendek :
	- a. Akan bernilai 1 jika nilai X lebih kecil sama dengan 1841
	- b. Jika 1841 lebih kecil sama dengan X dan nilai X lebih kecil sama dengan 1875 maka untuk menghitungnya menggunakan rumus

 $\frac{1875 - X}{275 - 1044} = \frac{1875 - x}{24}$  $\frac{1875 - 1841}{1875 - 1841}$  $34$ 

- c. Dan akan bernilai 0 jika nilai X lebih besar sama dengan 1875
- 2. Pada Himpunan Variabel Sedang
	- a. Akan bernilai 0 jika nilai X lebih kecil sama dengan 1855 atau nilai X lebih besar sama dengan 2025
	- b. Jika 1855 lebih kecil sama dengan X dan nilai X lebih kecil sama dengan 1948.5 maka untuk menghitungnya

menggunakan rumus X  $\frac{X-1855}{1948,5-1855} = \frac{X}{185}$  $\frac{-1033}{93.5}$ 

c. Dan jika 1948.5 lebih kecil sama dengan X dan nilai X lebih kecil sama dengan 2025 maka untuk menghitungnya menggunakan rumus

 $\overline{\mathbf{c}}$  $\frac{2025 - X}{2025 - 1948.5} = \frac{2}{3}$ 7

- 3. Pada Himpunan Variabel Panjang
	- a. Akan bernilai 0 jika nilai X lebih kecil sama dengan 2000
	- b. Jika 2000 lebih kecil sama dengan X dan nilai X lebih kecil sama dengan 2056 maka untuk menghitungnya

menggunakan rumus  $X - 2000$  $2056 - 2000$  $=\frac{X-2000}{56}$ 56 c. Dan akan bernilai 1 jika nilai X lebih besar sama dengan 2056

4. Variabel Dimensi Lebar Variabel Dimensi Lebar dari Motor merupakan faktor keempat dari variable *fuzzy* yang diinginkan oleh konsumen dalam memilih

Motor, karena sebagian besar konsumen menginginkan motor yang cendrung memiliki ukuran lebar body cenderung lebar.

Variabel dimensi lebar pada Motor, dibagi menjadi 3 himpunan *fuzzy*, yaitu **Ramping**, **Sedang** dan **Lebar**. Himpunan **Ramping** dan **Lebar** menggunakan pendekatan fungsi keanggotaan yang berbentuk kurva bahu, sedangkan himpunan **Sedang** menggunakan pendekatan fungsi keanggotaan yang berbentuk kurva segitiga, seperti pada gambar 3.4.

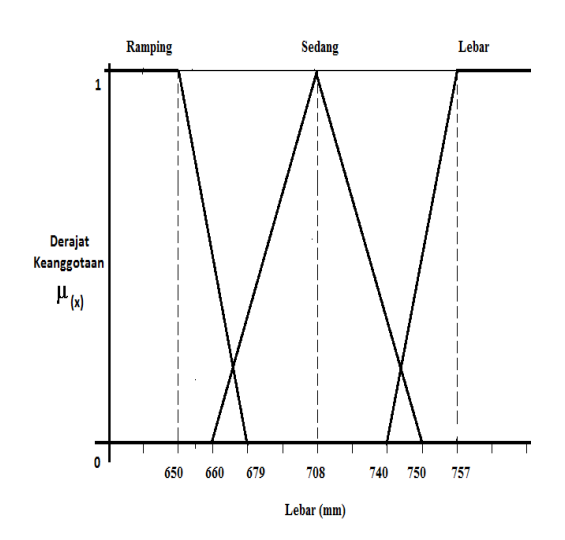

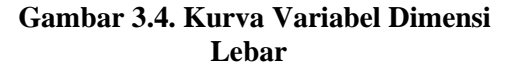

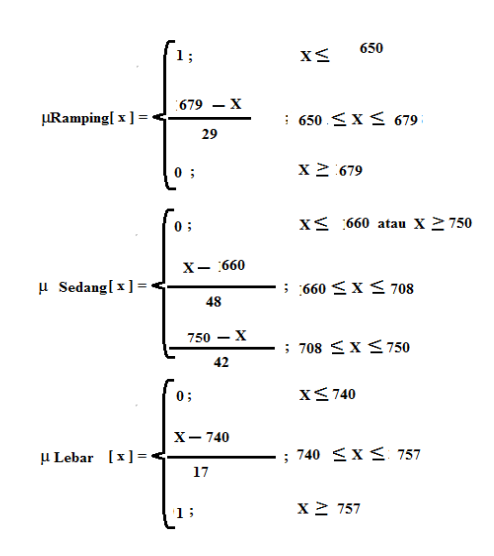

Penjelasan untuk Variabel lebar :

- 1. Pada Himpunan Variabel Ramping :
	- a. Akan bernilai 1 jika nilai X lebih kecil sama dengan 650
	- b. Jika 650 lebih kecil sama dengan X dan nilai X lebih kecil sama dengan 679 maka untuk menghitungnya menggunakan rumus 6  $\frac{679 - X}{679 - 650} = \frac{6}{1}$  $\frac{9-\lambda}{29}$
	- c. Dan akan bernilai 0 jika nilai X lebih besar sama dengan 679
- 2. Pada Himpunan Variabel Sedang
	- a. Akan bernilai 0 jika nilai X lebih kecil sama dengan 660 atau nilai X lebih besar sama dengan 750
	- b. Jika 660 lebih kecil sama dengan X dan nilai X lebih kecil sama dengan 708 maka untuk menghitungnya menggunakan rumus X  $\frac{X-660}{708-660} = \frac{X}{1}$  $\frac{1000}{48}$
	- c. Dan jika 708 lebih kecil sama dengan X

dan nilai X lebih kecil sama dengan 750 maka untuk menghitungnya menggunakan rumus 7  $\frac{750-X}{750-708} = \frac{7}{1}$  $\overline{\mathbf{r}}$ 

- 3. Pada Himpunan Variabel Lebar
	- a. Akan bernilai 0 jika nilai X lebih kecil sama dengan 740
	- b. Jika 740 lebih kecil sama dengan X dan nilai X lebih kecil sama dengan 757 maka untuk menghitungnya menggunakan rumus X  $\frac{X-740}{757-740} = \frac{X}{4}$  $\frac{740}{42}$
	- c. Dan akan bernilai 1 jika nilai X lebih besar sama dengan 757
- 5. Variabel Dimensi Tinggi Variabel dimensi tinggi merupakan faktor kelima dari variable *fuzzy* yang diinginkan oleh konsumen dalam memilih motor, karena pada umumnya konsumen menginginkan motor yang cenderung pendek. Dengan kata lain, semakin pendek suatu motor semakin disukai para konsumen.

Variabel dimensi tinggi pada motor, dibagi menjadi 3 himpunan *fuzzy*, yaitu **Rendah**, **Sedang** dan **Tinggi**. Himpunan **Rendah** dan **Tinggi** menggunakan pendekatan fungsi keanggotaan yang berbentuk kurva bahu, himpunan **Sedang** menggunakan pendekatan fungsi keanggotaan yang berbentuk kurva segitiga, seperti pada gambar 3.5.

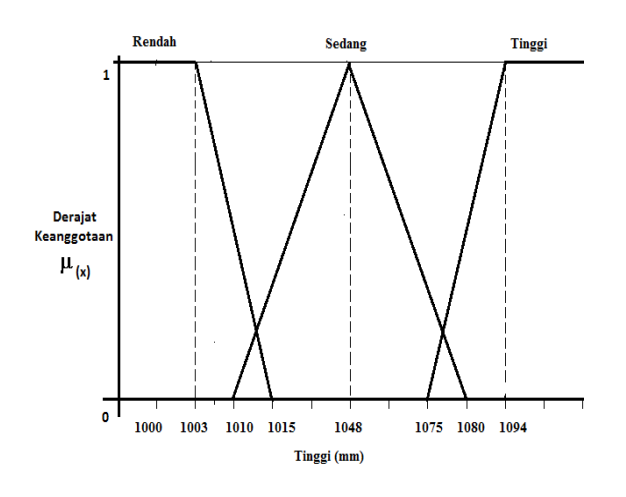

**Gambar 3.5. Kurva Variabel Dimensi Tinggi**

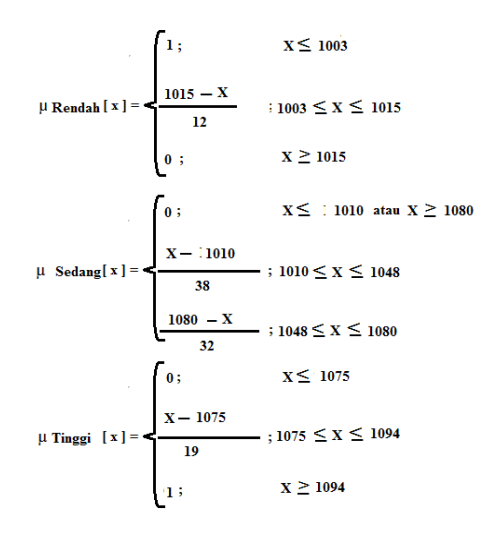

Penjelasan Untuk Variabel Tinggi

- 1. Pada Himpunan Variabel Rendah :
	- a. Akan bernilai 1 jika nilai X lebih kecil sama dengan 1003
	- b. Jika 1003 lebih kecil sama dengan X dan nilai X lebih kecil sama dengan 1015 maka untuk menghitungnya menggunakan rumus  $\mathbf{1}$  $\frac{1015 - X}{1015 - 1003} = \frac{1}{100}$  $\frac{15 - x}{12}$ c. Dan akan bernilai 0
	- jika nilai X lebih

besar sama dengan 1015

- 2. Pada Himpunan Variabel Sedang
	- a. Akan bernilai 0 jika nilai X lebih kecil sama dengan 1010 atau nilai X lebih besar sama dengan 1080
	- b. Jika 1010 lebih kecil sama dengan X dan nilai X lebih kecil sama dengan 1048 maka untuk menghitungnya menggunakan rumus X  $\frac{X-1010}{1048-1010} = \frac{X}{X}$  $\frac{1010}{38}$
	- c. Dan jika 1048 lebih kecil sama dengan X dan nilai X lebih kecil sama dengan 1080 maka untuk menghitungnya menggunakan rumus
- $\mathbf{1}$  $\frac{1080 - X}{1080 - 1048} = \frac{1}{10}$ 3 3. Pada Himpunan Variabel

Tinggi

- a. Akan bernilai 0 jika nilai X lebih kecil sama dengan 1075
- b. Jika 1075 lebih kecil sama dengan X dan nilai X lebih kecil sama dengan 1094 maka untuk menghitungnya menggunakan rumus  $\frac{X-1075}{204 \cdot 1075} = \frac{X-1075}{10}$  $1094 - 1075$  $19$
- c. Dan akan bernilai 1 jika nilai X lebih besar sama dengan 1094
- 6. Variabel Kapasitas Tangki Variabel kapasitas tangki yang tersedia pada motor merupakan faktor keenam dari variable *fuzzy* yang diinginkan oleh konsumen dalam memilih Motor, karena sebagian besar konsumen menginginkan

motor yang memiliki kapasitas tangki yang besar. Dengan kata lain, semakin besar kapasitas tangki yang tersedia, semakin disenangi para konsumen, karena tidak sibuk dengan mengisi bahan bakar.

Variabel kapasitas tangki pada motor, dibagi menjadi 3 himpunan *fuzzy*, yaitu **Sedikit**, **Sedang** dan **Banyak**. Himpunan **Sedikit** dan **Banyak** menggunakan pendekatan fungsi keanggotaan yang berbentuk kurva bahu, sedangkan himpunan **Sedang** menggunakan pendekatan fungsi keanggotaan yang berbentuk kurva segitiga, seperti pada gambar 3.6.

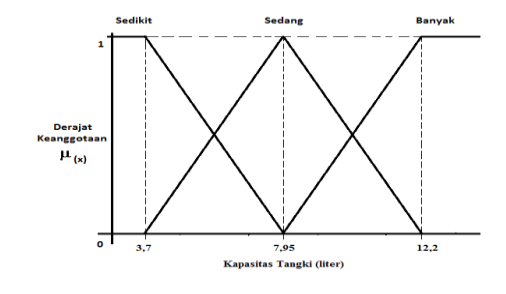

# **Gambar 3.6. Kurva Variabel Kapasitas Tangki**

Penjelasan Untuk Variabel Kapasitas Tangki :

1. Pada Himpunan Variabel Sedikit :

$$
\mu \text{ Sedikit} [x] = \begin{cases}\n1; & X \leq 3.7 \\
7.95 - X & ; 3.7 \leq X \leq 7.95 \\
0; & X \geq 7.95\n\end{cases}
$$
\n
$$
\mu \text{ Sedang}[x] = \begin{cases}\n0; & X \leq 1 \text{ 3.7 atau } X \geq 12.2 \\
X - 13.7 & ; 3.7 \leq X \leq 7.95 \\
4.25 & ; 7.95 \leq X \leq 12.2\n\end{cases}
$$
\n
$$
\mu \text{ Bang}[x] = \begin{cases}\n0; & X \leq 7.95 \\
\frac{12.2 - X}{4.25} & ; 7.95 \leq X \leq 12.2 \\
\frac{X - 7.95}{4.25} & ; 7.95 \leq X \leq 12.2 \\
1; & X \geq 12.2\n\end{cases}
$$

Penjelasan Untuk Variabel Kapasitas Tangki :

- 2. Pada Himpunan Variabel Sedikit :
	- a. Akan bernilai 1 jika nilai X lebih kecil sama dengan 3.7
	- b. Jika 3.7 lebih kecil sama dengan X dan nilai X lebih kecil sama dengan 7.95 maka untuk menghitungnya menggunakan rumus  $\frac{7.95 - X}{7.95 - 2.7} = \frac{7.95 - x}{4.35}$  $7.95 - 3.7$  $4.25$
	- c. Dan akan bernilai 0 jika nilai X lebih besar sama dengan 7.95
- 3. Pada Himpunan Variabel Sedang
	- a. Akan bernilai 0 jika nilai X lebih kecil sama dengan 3.7 atau nilai X lebih besar sama dengan 12.2
	- b. Jika 3.7 lebih kecil sama dengan X dan nilai X lebih kecil sama dengan 7.95 maka untuk menghitungnya menggunakan rumus
		- $\frac{X-3.7}{X-3.7} = \frac{X-3.7}{4.35}$  $7.95 - 3.7$  $4.25$
	- c. Dan jika 7.95 lebih kecil sama dengan X dan nilai X lebih kecil sama dengan 12.2 maka untuk menghitungnya menggunakan rumus  $\frac{12.2 - X}{2.2 - 5.25} = \frac{1}{2}$ 
		- $\frac{12.2 7.95}{2}$  $4.25$
- 4. Pada Himpunan Variabel Banyak
	- a. Akan bernilai 0 jika nilai X lebih kecil sama dengan 7.95
- b. Jika 7.95 lebih kecil sama dengan X dan nilai X lebih kecil sama dengan 12.2 maka untuk menghitungnya

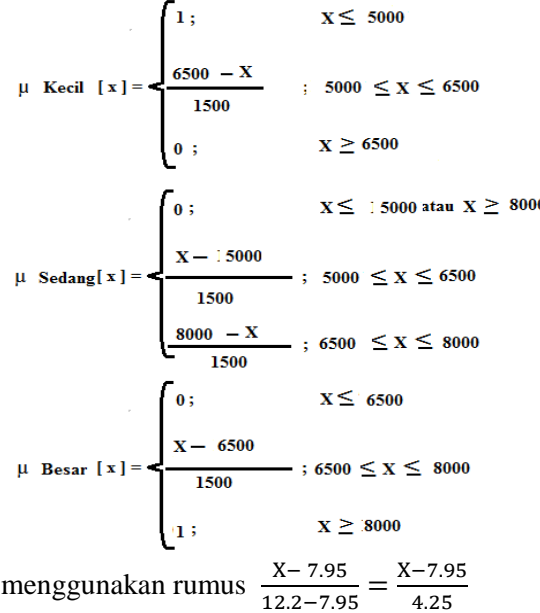

- c. Dan akan bernilai 1 jika nilai X lebih besar sama dengan 12.2
- 7. Variabel Torsi

Variabel Torsi pada motor merupakan faktor ketujuh dari variable *fuzzy* yang diinginkan oleh konsumen dalam memilih motor, karena sebagian besar konsumen menginginkan motor yang memiliki ukuran Torsi yang besar. Dengan kata lain, semakin besar Torsi yang tersedia, semakin disenangi para konsumen karena memberikan tenaga yang besar.

Variabel Torsi pada motor, dibagi menjadi 3 himpunan *fuzzy*, yaitu **Kecil**, **Sedang** dan **Besar**. Himpunan **Kecil** dan **Besar** menggunakan pendekatan fungsi keanggotaan yang berbentuk kurva bahu, sedangkan himpunan **Sedang** menggunakan pendekatan fungsi keanggotaan yang berbentuk kurva segitiga, seperti pada gambar 3.7.

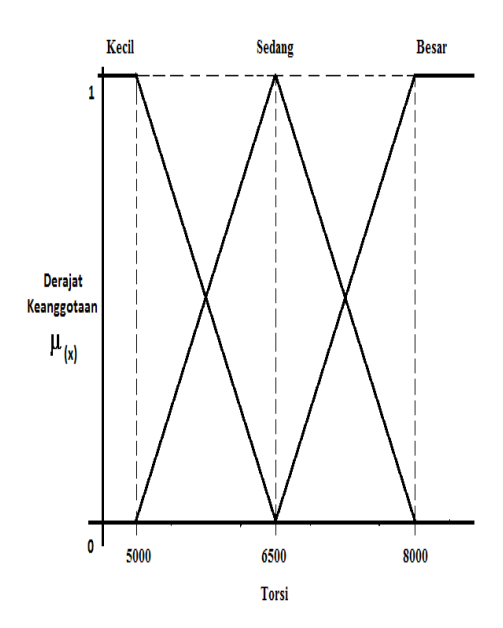

**Gambar 3.7. Kurva Variabel Torsi**

Penjelasan Untuk Variabel Torsi :

- 1. Pada Himpunan Variabel Kecil :
	- a. Akan bernilai 1 jika nilai X lebih kecil sama dengan 5000
	- b. Jika 5000 lebih kecil sama dengan X dan nilai X lebih kecil sama dengan 6500 maka untuk menghitungnya menggunakan rumus 6  $\frac{6500 - X}{6500 - 5000} = \frac{6}{15}$
	- $\frac{1500 x}{1500}$ c. Dan akan bernilai 0 jika nilai X lebih besar sama dengan 6500
- 2. Pada Himpunan Variabel Sedang
	- a. Akan bernilai 0 jika nilai X lebih kecil sama dengan 5000 atau nilai X lebih besar sama dengan 8000
	- b. Jika 5000 lebih kecil sama dengan X dan nilai X lebih kecil sama dengan 6500 maka untuk menghitungnya

menggunakan rumus  $\frac{X-5000}{500-5000} = \frac{X-5000}{1500}$  $6500 - 5000$ 1500

- c. Dan jika 6500 lebih kecil sama dengan X dan nilai X lebih kecil sama dengan 8000 maka untuk menghitungnya menggunakan rumus  $\frac{8000 - X}{000 - 5500} = \frac{8}{1500}$  $8000 - 6500$  $\mathbf{1}$
- 3. Pada Himpunan Variabel Besar
	- a. Akan bernilai 0 jika nilai X lebih kecil sama dengan 6500
	- b. Jika 6500 lebih kecil sama dengan X dan nilai X lebih kecil sama dengan 8000 maka untuk menghitungnya menggunakan rumus

 $\frac{X - 6500}{200 \times 500} = \frac{X - 6500}{4500}$  $8000 - 6500$ 1500

- c. Dan akan bernilai 1 jika nilai X lebih besar sama dengan 8000
- 8. Variabel Volume Langkah

Variabel Volume Langkah pada Motor merupakan faktor ke delapan dari variable *fuzzy* yang diinginkan oleh konsumen dalam memilih motor, karena sebagian besar konsumen menginginkan motor yang memiliki volume langkah yang besar. Dengan kata lain, semakin besar volume langkah, semakin disenangi para konsumen.

Variabel volume langkah pada motor, dibagi menjadi 3 himpunan *fuzzy*, yaitu **Kecil**, **Sedang** dan **Besar**. Himpunan **Kecil** dan **Besar** menggunakan pendekatan fungsi keanggotaan yang berbentuk kurva bahu, sedangkan himpunan **Sedang** menggunakan pendekatan fungsi keanggotaan berbentuk kurva segitiga, seperti pada gambar 3.8.

## **Gambar 3.8. Kurva Variabel Volume Langkah**

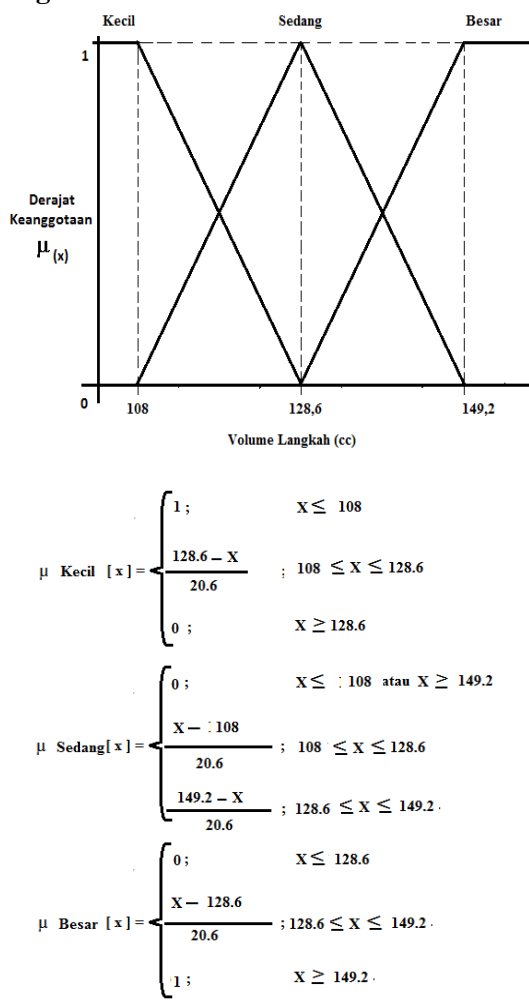

Penjelasan Untuk Variabel Volume Langkah :

- 1. Pada Himpunan Variabel Kecil :
	- a. Akan bernilai 1 jika nilai X lebih kecil sama dengan 108
	- b. Jika 108 lebih kecil sama dengan X dan nilai X lebih kecil sama dengan 128.6 maka untuk menghitungnya menggunakan rumus  $\mathbf{1}$  $\frac{128.6 - X}{128.6 - 108} = \frac{1}{1}$  $\frac{0.6 - x}{20.6}$
	- c. Dan akan bernilai 0 jika nilai X lebih

besar sama dengan128.6

- 2. Pada Himpunan Variabel Sedang
	- a. Akan bernilai 0 jika nilai X lebih kecil sama dengan 108 atau nilai X lebih besar sama dengan 149.2
	- b. Jika 108 lebih kecil sama dengan X dan nilai X lebih kecil sama dengan 128.6 maka untuk menghitungnya

menggunakan rumus  $\frac{X-108}{X-108} = \frac{X-108}{X-108}$  $128.6 - 108$  $20.6$ 

c. Dan jika 128.6 lebih kecil sama dengan X dan nilai X lebih kecil sama dengan 149.2 maka untuk menghitungnya menggunakan rumus

 $\frac{149.2 - X}{49.2 - 129.6} = \frac{1}{2}$  $149.2 - 128.6$ 20.6

- 3. Pada Himpunan Variabel Besar
	- a. Akan bernilai 0 jika nilai X lebih kecil sama dengan 128.6
	- b. Jika 128.6 lebih kecil sama dengan X dan nilai X lebih kecil sama dengan 149.2 maka untuk menghitungnya

menggunakan rumus  $\frac{X-128.6}{10.3 \cdot 138.6} = \frac{X-128.6}{38.6}$ 

- $149.2 128.6$ 20.6 c. Dan akan bernilai 1 jika nilai X lebih besar sama dengan 149.2
- a. Diagram Alir Data (*Data Flow Diagram*)

Diagram alir data perlu dijelaskan dengan maksud untuk mengetahui status aliran dari asal data diinputkan, diproses, disimpan kemudian ditampilkan dalam bentuk data baru maupun informasi baru.

1. Diagram Konteks

Diagram konteks adalah merupakan gambaran secara grafis hubungan antara kesatuan luar dengan sistem yang ada. Kesatuan luar yang terlibat dalam program ini adalah Admin (*administrator*), Kepala dan Konsumen. Admin merupakan kesatuan luar yang paling berperan terhadap pengisian data-data utama. Kesatuan luar berikutnya adalah Kepala selaku pemilik perusahaan. Kesatuan luar berikutnya adalah Konsumen selaku bagian yang memanfaatkan jasa leasing kendaraan bermotor. Sistem yang berlaku pada perusahaan ini adalah konsumen mengajukan beberapa gambaran terhadap kebutuhan Motor yang ingin dibeli, selanjutnya Admin mengisikan daftar keinginan dari calon konsumen ke dalam Sistem dan program akan melacak dengan menggunakan Fuzzy Database Model Tahani untuk mendapatkan jenis Motor yang sesuai dengan keinginan calon konsumen. Adapun gambaran lengkap dari hubungan antara beberapa kesatuan luar yang terkait dijelaskan dalam bentuk diagram konteks tersebut gambar 3.9 berikut :

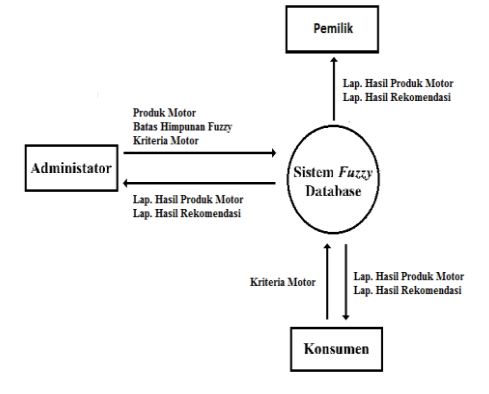

**Gambar 3.9. Diagram Konteks**

# 2. Diagram Alir Data Level 0

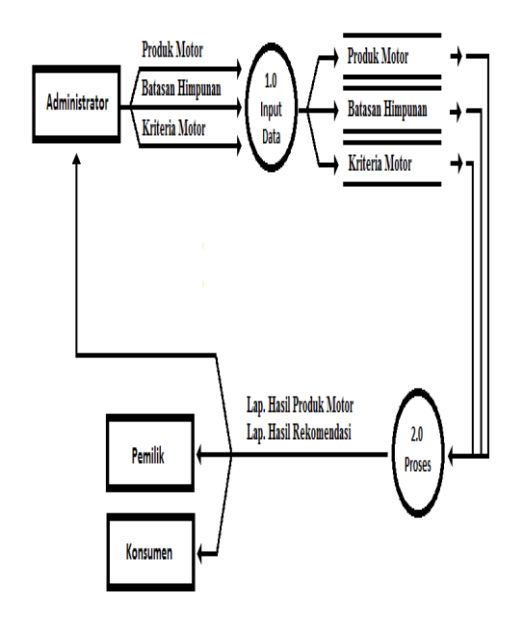

## **Gambar 3.10. Diagram Alir Data Level 0**

1. Diagram Alir Data Level 1 Proses 1

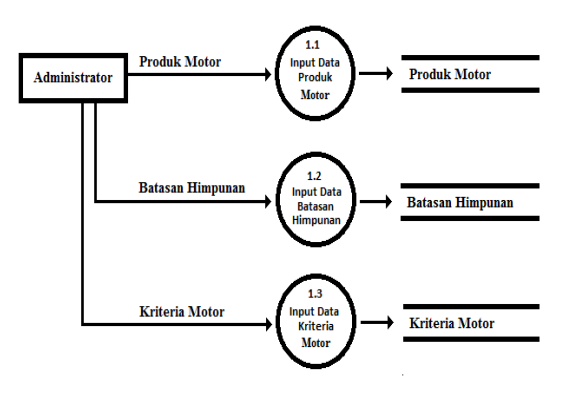

# **Gambar 3.11. Diagram Alir Data Level 1 Proses 1**

2. Diagram Alir Data Level 1 Proses 2

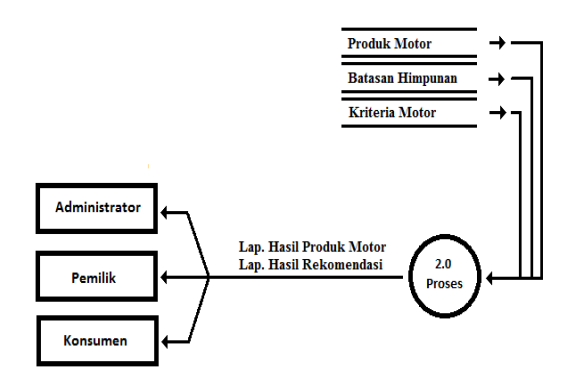

**Gambar 3.12. Diagram Alir Data Level 1 Proses 2**

a. HIPO (*Hierachy plus Input Process Output*)

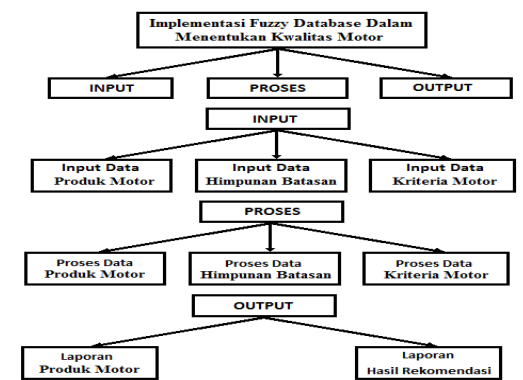

**Gambar 3.13.** *Hierarchy Plus Input Process Output* **(HIPO)**

b. ERD (*Entity Relationship Diagram*)

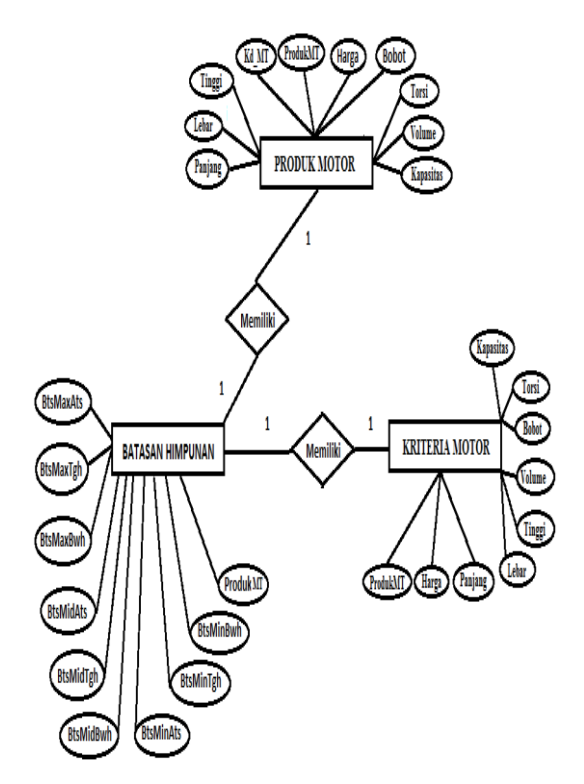

# **Gambar 3.14.** *Entity Relationship Diagram* **(ERD)**

- c. Rancangan File
	- 1. File Data Administrator Nama Tabel : Admin
		- Primary Key : -
		- Foreign Key : -

**Tabel 3.1. Tabel Data Administrator**

| No | Nama<br>Field | <b>Type</b> | Lebar | Keteranga<br>n |
|----|---------------|-------------|-------|----------------|
| 1. | NM Admi<br>n  | Text        | 15    | Nama<br>Admin  |
| 2. | Password      | Text        |       | Password       |

File Data Produk Motor Nama Tabel : Produk

Primary Key : Kd\_MTR

Foreign Key : -

# **Tabel 3.2. Tabel Data Produk Motor**

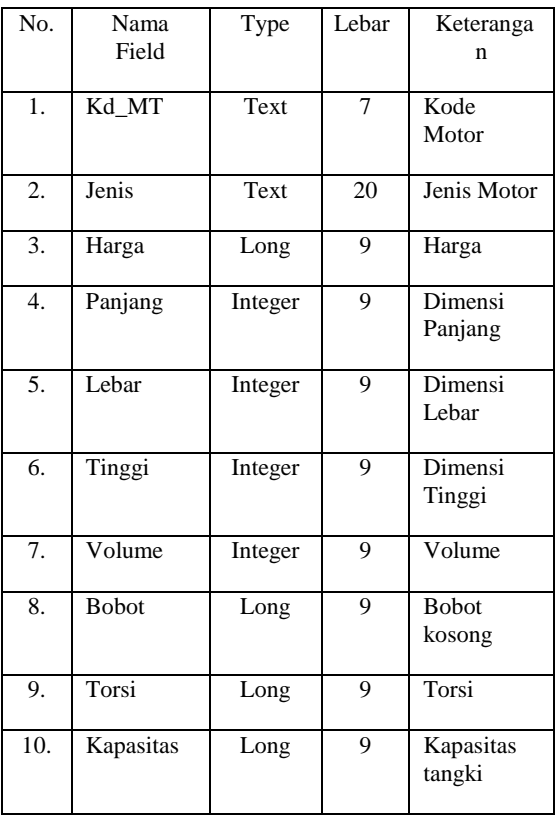

# Tabel 3.3 Tabel Data Batasan Himpunan

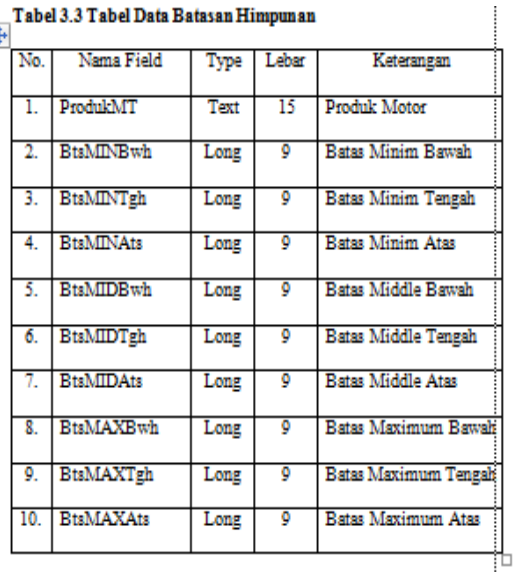

#### 4. File Data Derajat Keanggotaan

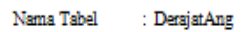

- $\begin{tabular}{ll} \bf{Primary Key} & \tt : Kd_MT \\ \end{tabular}$
- Foreign Key  $\mathbb{R}^2$

#### Tabel 3.4 Tabel Data Derajat Keanggotaan

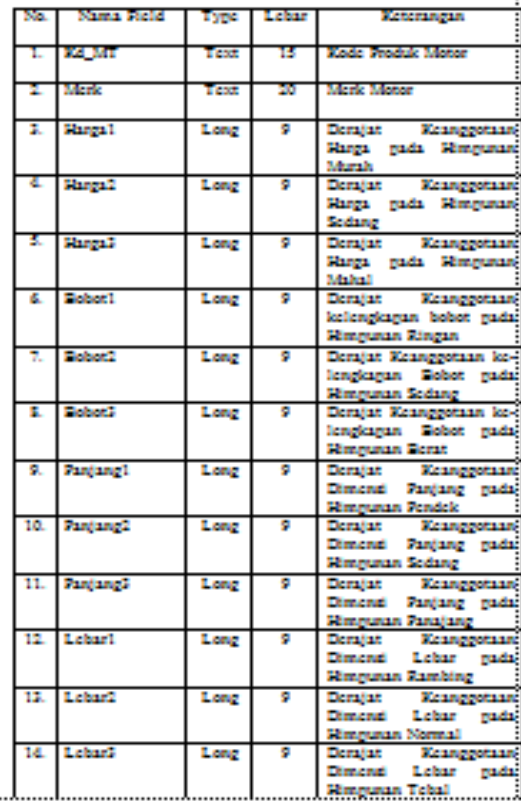

## Tabel 3.5 Tabel Data Haul Rekomendari

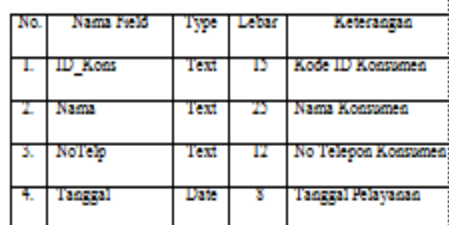

#### e. Rancangan Struktur Menu

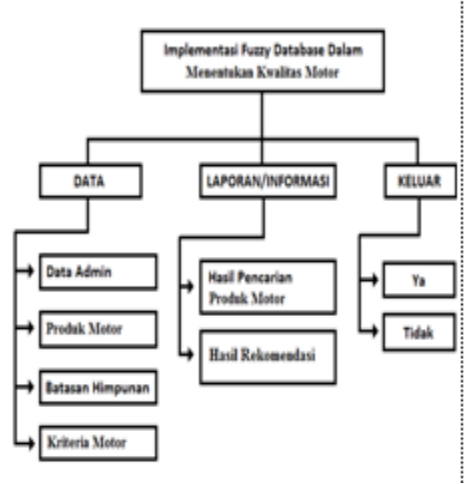

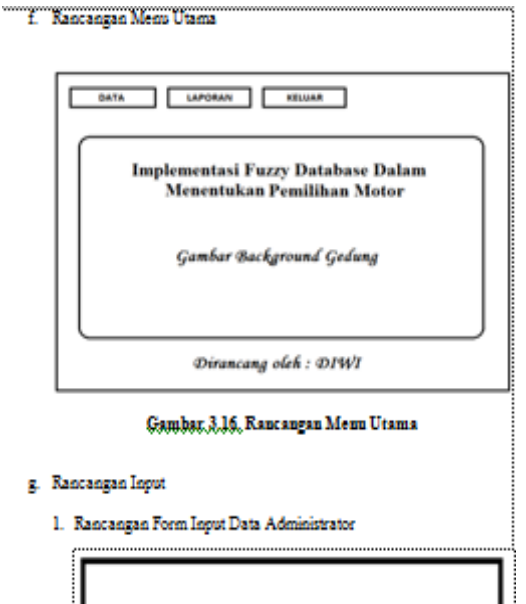

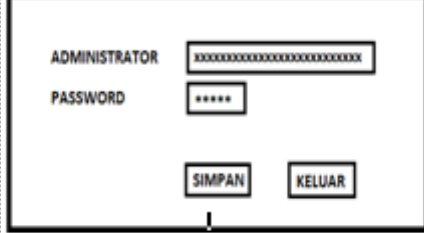

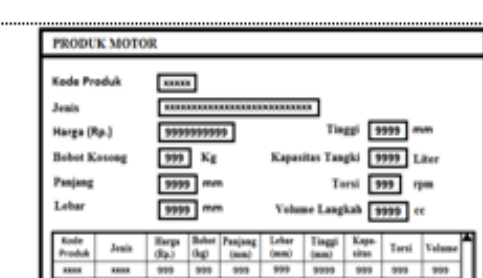

7. Kancangan Form Input Data Produk Motor

# Tambah | Koreksi | Hapus | Simpan | Keluar

#### Gambar, 3.18, Rancangan Form Input Data Produk Motor

3. Rancangan Form Input Data Batasan Himpunan Furry

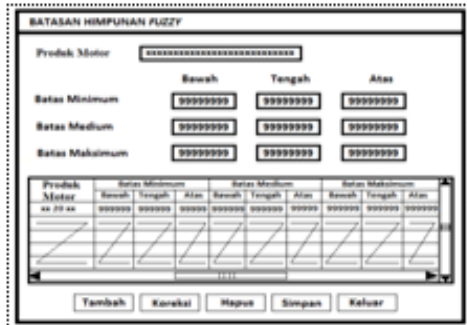

#### 4. Kancangan Form Input Data Kriteria Motor

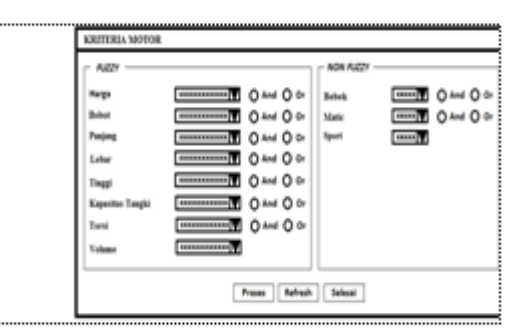

#### Gambar, 3.20, Rancangan Form Input Data Kriteria Motor

- h. Rancangan Output
	- 1. Laporan Produk Motor Honda

#### REKAPITULASI DATA PRODUK MOTOR

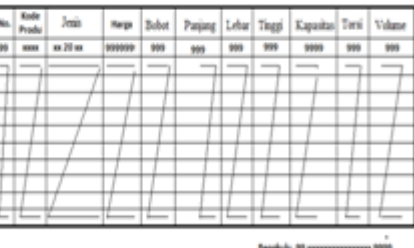

**Bengkulu**<br>Pimpinan

Implementasi Fuzzy Tahani ...... ISSN 1858 - 2680

#### 2. Laporan Hasil Pemeriksaan

DAFTAR MOTOR HASIL REKOMENDASI

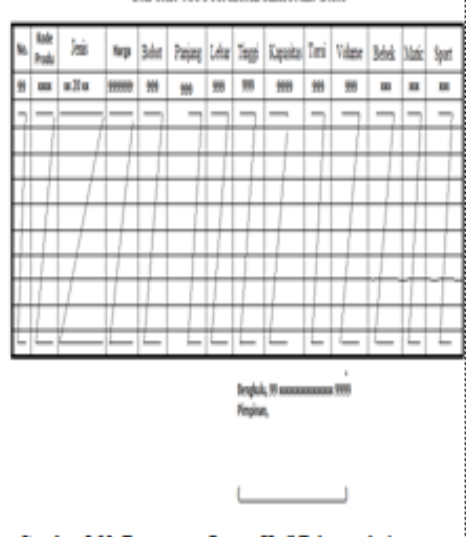

#### Gambar, 3.22, Rancangan Output Heal Rekomendati

# **E. Metode Pengujian Sistem**

Perancangan pengujian pemanfaatan fuzzy database untuk rekomendasi penjualan Motor di PD. Utama Motor yang akan diuji merupakan tahap proses untuk memeriksa apakah suatu perangkat lunak yang dihasilkan sudah dapat dijalankan sesuai standar atau belum.

Pemeriksaan ini meliputi, pengujian Input, meliputi kelengkapan item-item input, kemudahan pengoperasian, dan pengendalian kesalahan. Pengujian Proses, dilakukan sekaligus dengan pengecekan output program. Pengujian output, meliputi pengecekan terhadap format dan bentukbentuk laporan yang dihasilkan.

Metode yang digunakan dalam pengujian ini adalah metode Black Box Testing dan Alpha Testing. Black box yaitu dimana akan dilakukan pengujian pada unit-unit atau modul-modul aplikasi program dengan ketentuan dan aturan-aturan yang diberlakukan pada aplikasi program tersebut sehingga hasil implementasi yang teruji akan diperoleh hasil yang benar-benar sesuai dengan yang dikehendaki.

Alpha Testing, yaitu merupakan pengujian yang dilakukan oleh pengguna, yaitu pada bagian penjualan yang memerlukan aplikasi program ini,

Dalam pengujian alpha testing ini, penulis melakukan pengujian dengan membuat daftar pertanyaan, dimana nantinya daftar pertanyaan tersebut akan diberikan kepada pihak yang mengoperasikan program, sehingga menghasilkan jawaban yang menunjukkan efisiensi dari program fuzzy database ini..

# **IV.HASIL DAN PEMBAHASAN**

## **A. Hasil dan Pembahasan Program**

 Aplikasi Implementasi *Fuzzy* Database Dalam Menentukan Kwalitas Motor yang telah dirancang sesuai dengan proposal, diberi logo dengan nama file FUZZYDATABASE.vbp Dimana program ini dapat di aktifkan melalui file aplikasi yang berbentuk Exe. Sedangkan source programnya baru dapat diaktifkan apabila pada sistem komputer telah terpasang MicroSoft Visual Basic 6.0.

Apabila Program tersebut telah diaktifkan, maka pada layar akan terlihat tampilan seperti terlihat pada gambar 4.1 berikut :

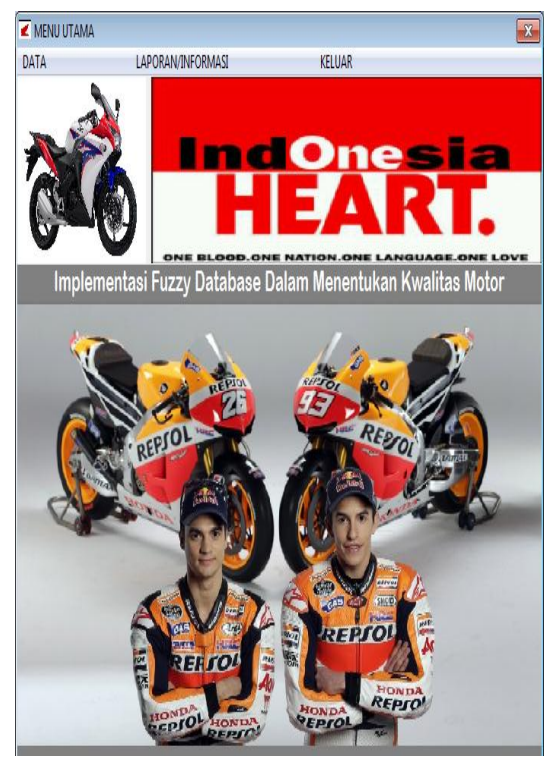

Gambar 4.1. Tampilan Login Program

Setelah benar memasukan Nama User name dan Password pada menu login program, maka selanjutnya program akan menampilkan tampilan menu utama seperti gambar 4.2 berikut:

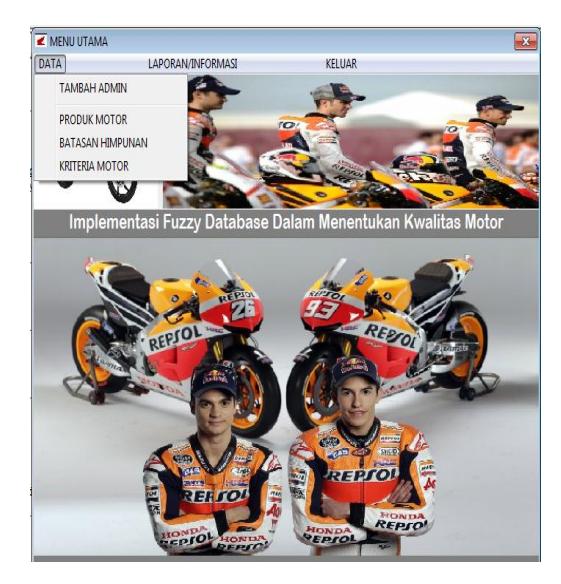

Gambar 4.2. Tampilan Menu Utama

Berdasarkan gambar 4.2. di atas dapat diamati bahwa pada menu utama terdapat 3 (Tiga) macam pilihan (Sub menu), yakni Submenu Data, Sub menu Laporan/Informasi, Sub menu Laporan dan Sub menu Keluar.

Submenu Data terdiri dari 4 (Empat) pilihan lanjutan (Sub-sub menu), yaitu: Sub-sub menu Data Tambah Admin, Produk Motor, Batasan Himpunan dan Kriteria Motor seperti terlihat pada gambar 4.3. berikut :

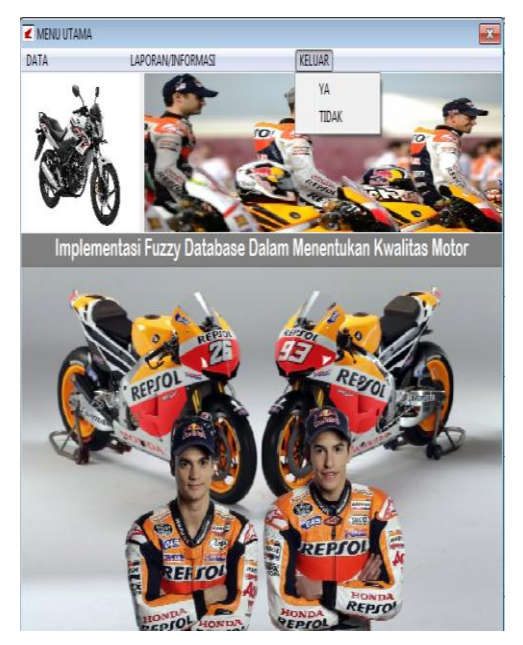

Gambar 4.3. Tampilan Sub Menu Data

Masing-masing sub menu Data tersebut disediakan dengan tujuan untuk memberikan informasi dan pengolahan data Motor.

Sub menu Laporan/Informasi terdiri dari 3 (Tiga) pilihan lanjutan (Sub-sub menu) yaitu: Sub-sub menu Laporan/Informasi Hasil Produk Motor, Hasil Derajat Keanggotaan, dan Hasil Rekomendasi seperti terlihat pada gambar 4.4. berikut :

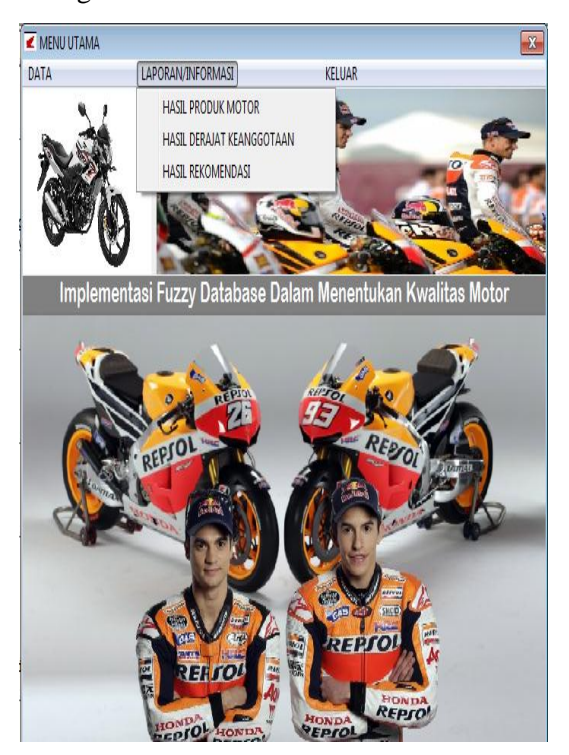

Gambar 4.4 Tampilan Sub Menu Laporan/Informasi

Masing-masing Sub Menu Laporan/Informasi disediakan dengan tujuan untuk melayani pencetakan Hasil Produk Motor, Hasil Derajat Keanggotaan dan Hasil Rekomendasi.

Sedangkan sub menu Keluar disediakan untuk melayani pengguna apabila menginginkan keluar dari program, yang mana sub menu ini bersifat tambahan saja, karena untuk menutup program dapat juga melalui fasilitas Windows yang telah ada yakni Close atau dengan shortcut-key (Alt+F4) seperti terlihat pada gambar 4.5. berikut :

Beikut ini akan diuraikan lebih lanjut dan rinci dari masing-masing sub menu sesuai dengan kepentingannya bertujuan untuk mempertegas proses pemakaian program yang sekaligus merupakan panduan penggunaan.

# **II. Sub Menu Data**

Sub menu Data disediakan untuk melayani pengelolaan terhadap data yang akan dikerjakan. Dimana sub menu data ini memiliki 4 (lima) macam pilihan, yakni Sub-sub menu Data Tambah Admin, Produk Motor, Batasan Himpunan dan Kriteria Motor, berikut ini akan dibahas masingmasing pilihan, yaitu :

a. Data Tambah Admin

Berfungsi untuk menambah data admin, dari Menu Utama diclick Data dan dilanjutkan dengan mengklik Tambah Admin, maka program akan memberikan tampilan program seperti gambar 4.6 berikut :

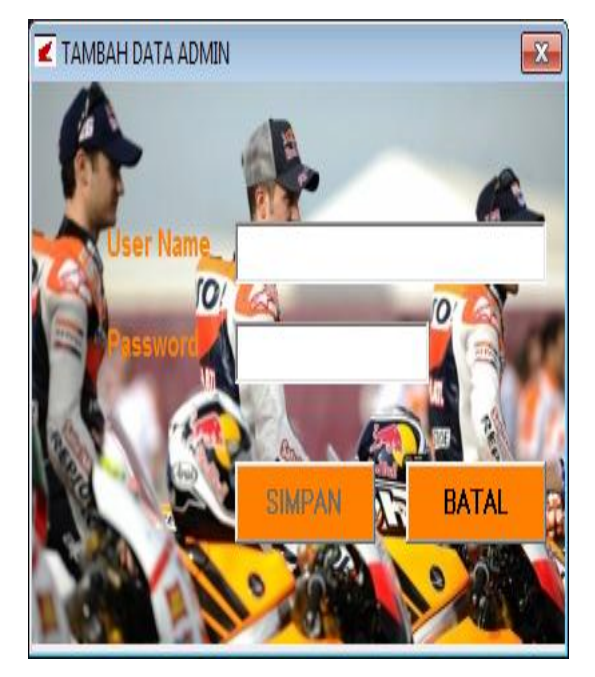

Gambar 4.6. Tampilan Data Tambah Admin

Berdasarkan gambar 4.6 untuk menambah data admin dapat melakukan pengisian pada user name dan password, setelah proses pengisian

Implementasi Fuzzy Tahani ...... ISSN 1858 - 2680

dianggap selesai maka tombol simpan yang sebelumnya tidak aktif menjadi aktif seperti gambar 4.7 berikut ini.

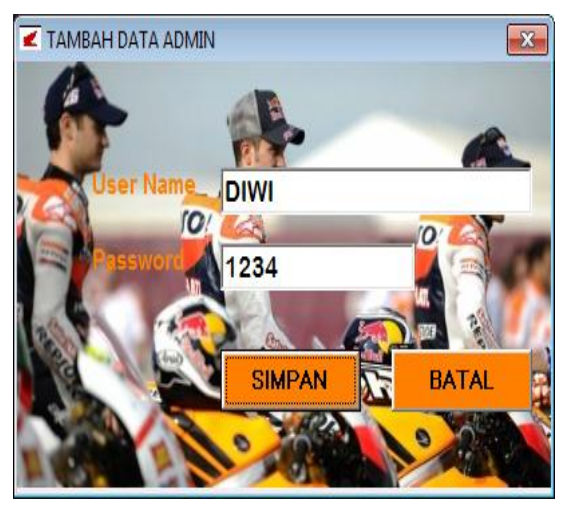

Gambar 4.7. Pengisian Tambah Data Admin

Setelah tombol Simpan diklik pada gambar 4.7 diatas maka user name dan password yang telah diinput telah berhasil disimpan ke dalam database.

b. Data Produk Motor

Untuk menampilkan Data Produk Motor, dari Menu Utama diklik Data selanjutnya dengan mengklik Produk Motor, maka program akan memberikan tampilan program seperti gambar 4.8 berikut :

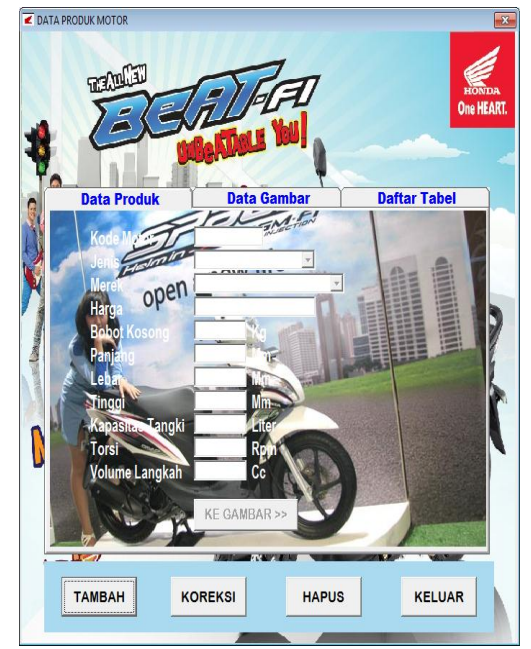

Gambar 4.8. Data Produk Motor

Berdasarkan gambar 4.8 di atas, dapat dijelaskan bahwa data Produk Motor berfungsi sebagai tatap muka yang berguna untuk melakukan penambahan data baru, perbaikkan data, dan penghapusan data Produk Motor.

Pada Data Motor terdapat 3 (Tiga) Sheet Pengisian data yaitu : Data Produk digunakan untuk proses pengisian dta dan perbaikan data, Data Gamnakan untuk melihat dan mengambil data gambar dari penimpanan, untuk melihat dan mengdan Daftar Tabel

> 1. Tambah Data Produk Untuk melakukan penambahan atau pengisian data baru, dari data Pemohon tersebut diklik tombol Tambah dan selanjutnya program akan menampilkan layar seperti gambar 4.9

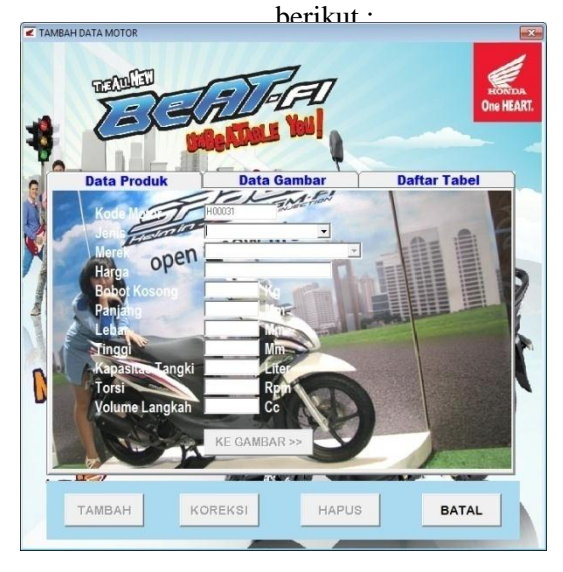

Pada gambar 4.9. di atas, setelah tombol Tambah diklik, maka secara otomatis Kode Motor Akan terisi dan status beberapa tombol Tambah, Koreksi, Hapus menjadi tidak aktif. Sedangkan tombol Batal yang sebelumnya tidak aktif menjadi aktif dengan maksud apabila pengguna ingin membatalkan pengisian data.

Setelah mengklik tombol tambah maka secara otomatis kode pemohon akan terisi. Selanjutnya program meminta pengguna unutk mengisih semua data pada Sheet Data Produk. Selanjutnya pengguna diminta menekan tombol ke gambar untuk beralih ke Sheet Gambar seperti terlihat pada gambar 4.10 berikut :

Implementasi Fuzzy Tahani ......

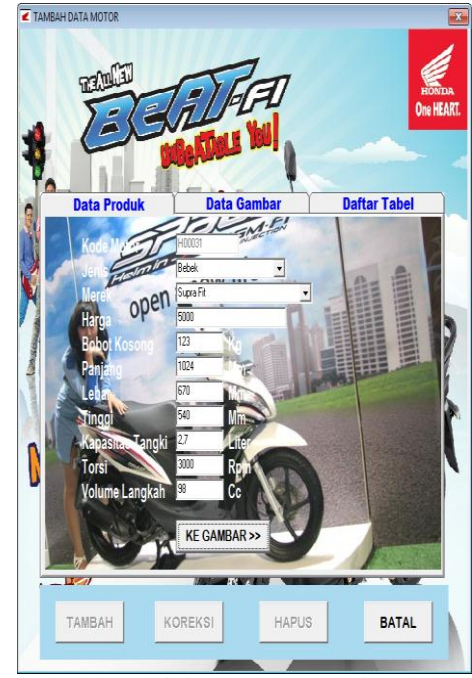

Gambar 4.10. Pengisian Data Produk

Berdasarkan gambar 4.10 di atas, apabila tombol Ke Gambar diklik maka program akan meminta pengguna untuk melakukan pengisian

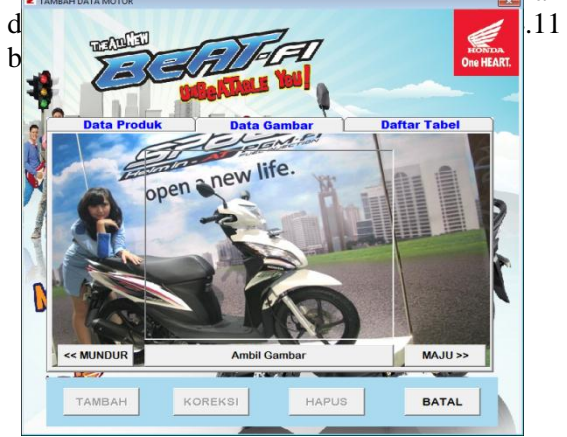

## Gambar 4.11 Tampilan Data Pemohon Yang Telah Gambar

Berdasarkan gambar 4.11 diatas, click tombol ambil gambar untuk melakukan pengambilan data gambar pada tempat penyampanan. Setelah pengambil gambar dianggap selesai maka click tombol maju beralih ke daftar table produk motor seperti gambar 4.12 berikut:

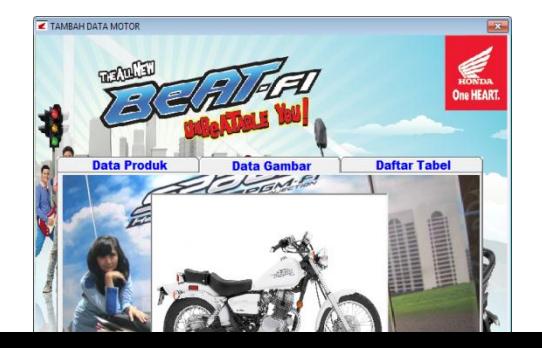

Pengambilan Gambar Setelah tombol Maju diclick maka selanjutnya lakukan penyimpanan pada Sheet daftar tabel dengan mengclick tombol Simpan maka seluruh data yang telah di inputkan tersebut telah berhasil disimpan dengan bukti adanya penambahan data pada daftar table produk motor yang ditunjuj oleh tanda panah seperti gambar 4.13 berikut:

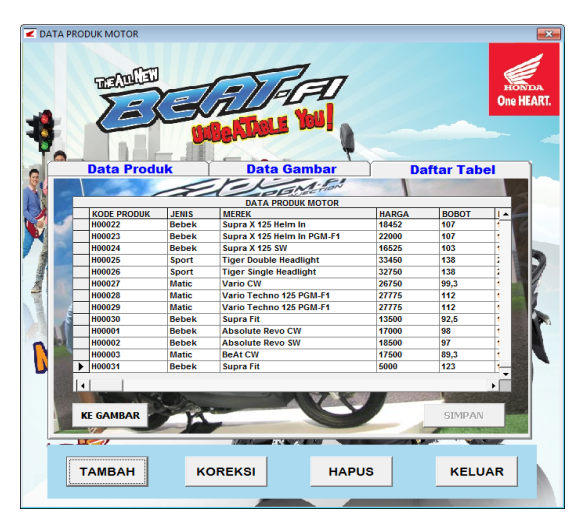

# Gambar 4.13 Penyimpanan Data Produk Motor

# 2. Koreksi Data Motor

Berfungsi Untuk dapat melakukan perbaikan terhadap data yang telah tersimpan dalam database, maka dari Data Pemohon seperti pada gambar 4.13 di atas diklik tombol Koreksi maka program akan menampilkan seperti terlihat pada gambar 4.14 berikut :

# Gambar 4.15 Tampilan Data Produk yang akan dikoreksi

Dari gambar 4.15 di atas, diklik tombol Yes maka program selanjutnya meminta pengguna untuk mengisikan data produk yang lebih benar seperti tampilan gambar 4.16 berikut :

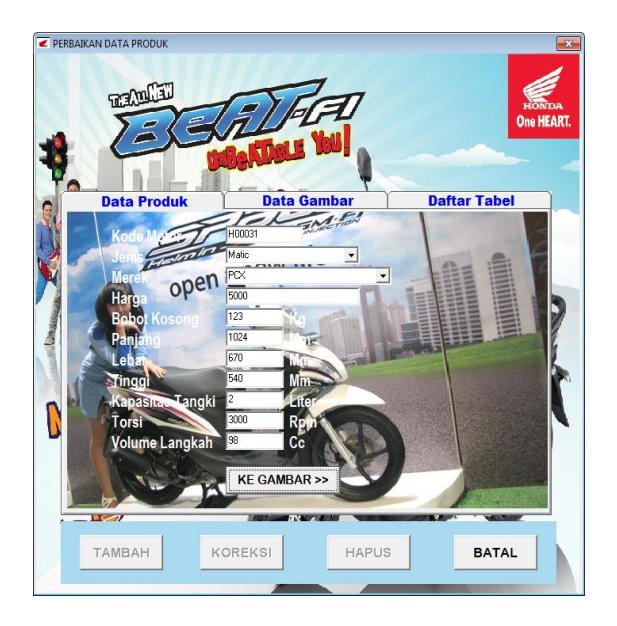

Gambar 4.15 Proses Perbaikan Data Produk

Selanjutnya click tombol Ke Gambar untuk melakukan perbaikan terhadap data gambar seperti gambar 3.16 berikut:

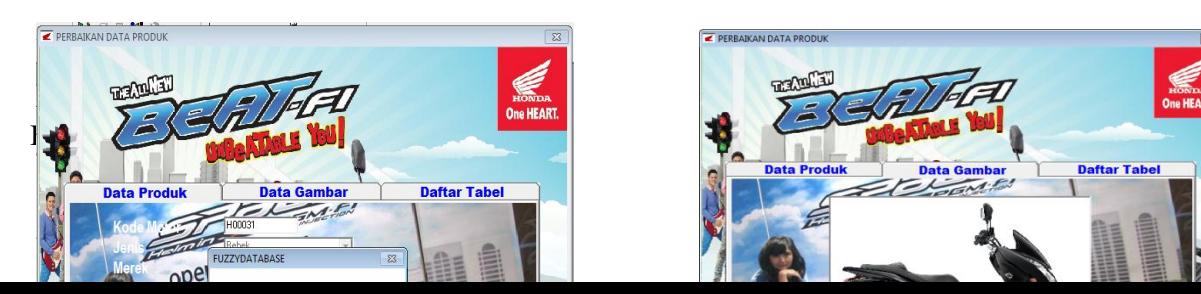

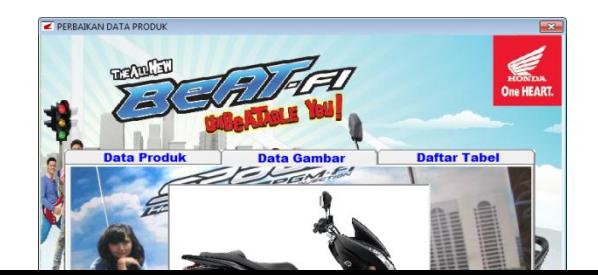

Gambar 4.16 Proses

Setelah melakukan pengambilan gambar pada gambar 4.16, selanjutnya click tombol maju untuk beralih ke sheet daftar table, kemudian click tombol Simpan maka data terbaru dengan kode motor H00031 disimpan dan program kemudian kembali seperti tampilan gambar 4.17 setelah melakukan penyimpanan terhadap data yang telah diperbaiki.

3. Hapus Data Produk

Berfungsi untuk dapat melakukan penghapusan terhadap data yang telah tersimpan dalam database. Apabila tombol Hapus diklik maka program selanjutnya akan memberikan tampilan seperti terlihat pada gambar 4.18 berikut :

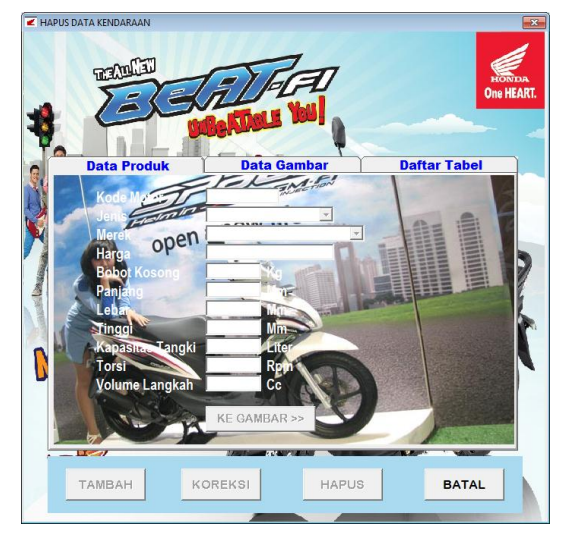

Gambar 3.18 Tampilan Hapus Data Pemohon Setelah kode motor diisi dan selanjutnya menekan tombol enter, maka program akan

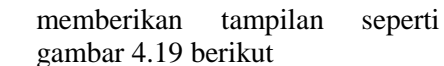

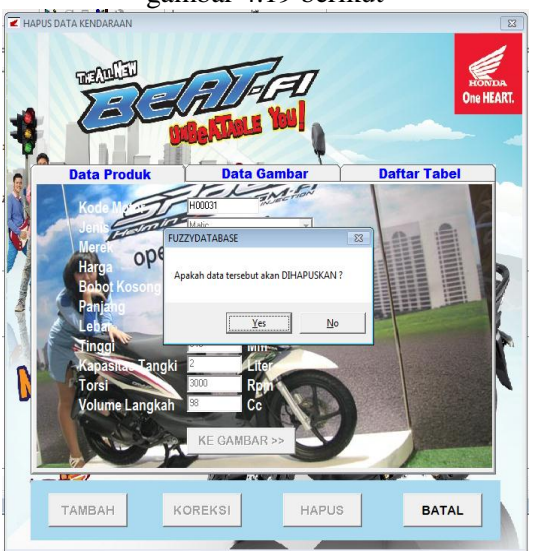

Gambar 4.19 Tampilan Proses Penghapusan Data Produk

Berdasarkan gambar 4.19 di atas, apabila tombol Yes diklik maka program selanjutnya akan menghapus data dengan kode motor yang telah dipilih, baik pada pada data Produk maupun pada databasenya.

c. Data Batasan Himpunan

Untuk menampilkan Data Batasan Himpunan, dari Menu Utama diclick Data selanjutnya dengan mengclick Batasan Himpunan, maka program akan memberikan tampilan program seperti gambar 4.20 berikut :

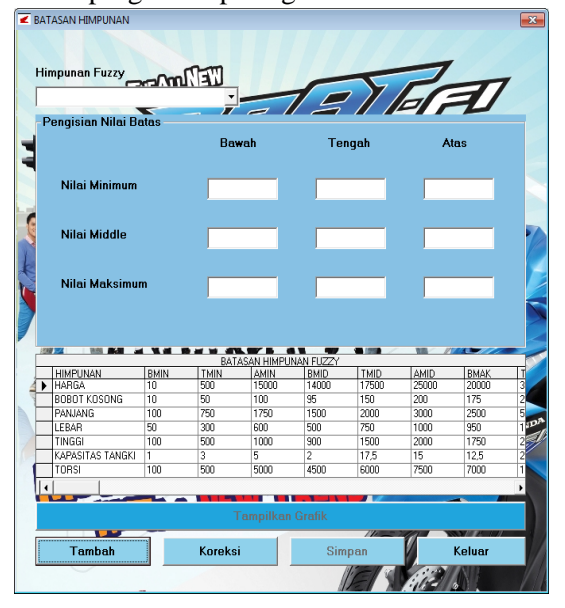

Gambar 4.20. Input Data Batasan Himpunan

Berdasarkan gambar 4.20 di atas, dapat dijelaskan bahwa data Benih berfungsi sebagai tatap muka dengan tujuan untuk melakukan penambahan data, perbaikan data, terhadap batasan-batasan *Fuzzy*.

- 1. Tambah Data Batasan Himpunan
	- Untuk melakukan penambahan atau pengisian data baru, dari data batasan himpunan tersebut diklik tombol Tambah dan selanjutnya program akan menampilkan layar seperti gambar 4.21 berikut :

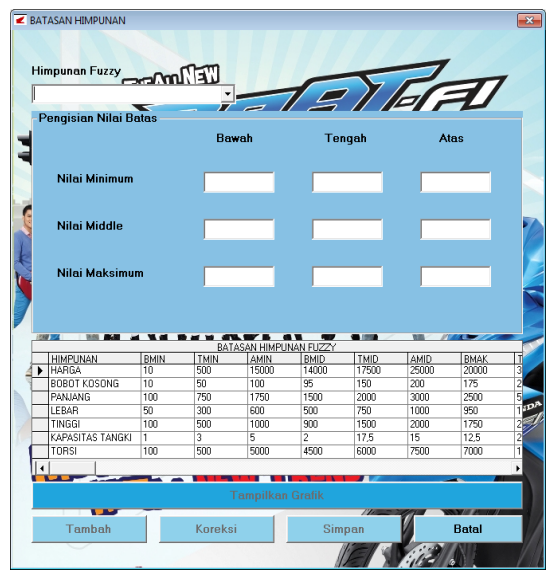

# Gambar 4.21 Tambah Data Batasan Himpunan

Pada gambar 4.21. di atas, setelah tombol Tambah diklik, maka status beberapa tombol Tambah, Koreksi menjadi tidak aktif. Sedangkan tombol Batal yang sebelumnya tidak aktif menjadi aktif dengan maksud apabila pengguna ingin membatalkan pengisian data Batasan Himpunan.

Setelah mengklik tombol tambah maka program meminta pengguna untuk memilih Himpunan, selanjutnya mengisi nilai batasan bawah, tengah dan atas. Setelah mengisi seluruh nilai batasan maka selanjutnya setfocus berada pada tombol tampilkan grafik, bertujuan untuk menampilkan grafik himpunan *fuzzy* berdasarkan nilai-nilai batasan *fuzzy* yang telah diinputkan seperti gambar 4.22 berikut:

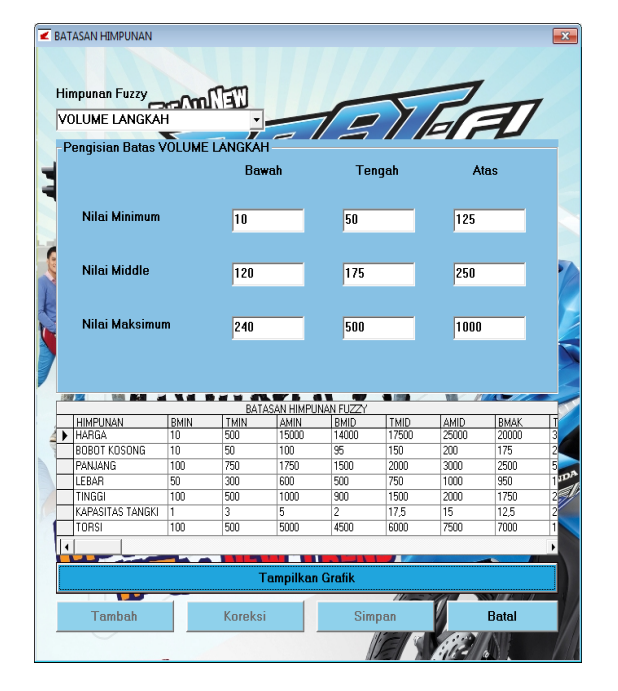

Gambar 4.22. Pengisian Data Batasan Himpunan

Berdasarkan gambar 4.22 di atas, apabila tombol Tampilkan Grafik diclick maka program akan menampilkan seperti gambar 4.23 berikut:

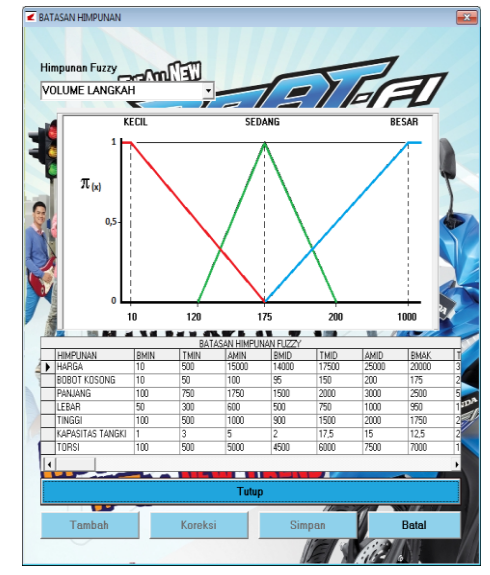

Gambar 4.23 Tampilankan Grafik Himpunan *Fuzzy*

Berdasarkan gambar 4.23 diatas click tombol tutup untuk menutup tampilan grafik dan kemudian tombol simpan yang sebelumnya tidak aktif menjadi aktif. Click tombol simpan untuk melakukan menyimpan data batasan *fuzzy* dan click

Implementasi Fuzzy Tahani ...... ISSN 1858 - 2680

tombol selesai untuk megakhiri proses penginputan. Setelah pada gambar 4.24 diatas diclick tombol selesai maka program akan kembali seperti gambar 4.20 diatas.

2. Koreksi Data Batasan Himpunan

Berfungsi Untuk dapat melakukan perbaikan terhadap data yang telah tersimpan dalam database, maka dari Data Batasan Himpunan *Fuzzy* seperti pada gambar 4.25 berikut:

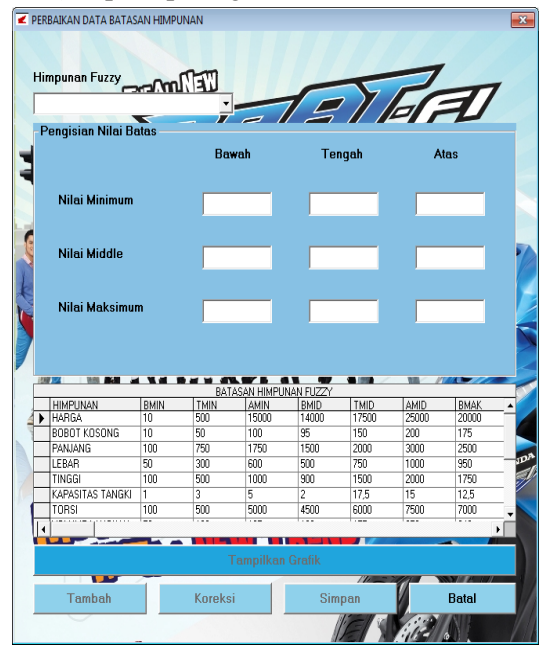

Gambar 4.25 Koreksi Data Batasan Himpunan

Pada gambar 4.25. di atas, setelah tombol Tambah diklik, maka status beberapa tombol Tambah, Koreksi menjadi tidak aktif. Sedangkan tombol Batal yang sebelumnya tidak aktif menjadi aktif dengan maksud apabila pengguna ingin membatalkan pengisian data Batasan Himpunan.

Setelah mengklik tombol tambah maka program meminta pengguna untuk memilih Himpunan yang akan diperbaiki datanya, selanjutnya mengisi kembali data yang akan diperbaiki. Setelah mengisi seluruh nilai batasan maka selanjutnya setfocus berada pada tombol tampilkan grafik, bertujuan untuk menampilkan grafik himpunan *fuzzy* berdasarkan nilai-nilai batasan *fuzzy* yang telah diinputkan seperti gambar 4.26 berikut:

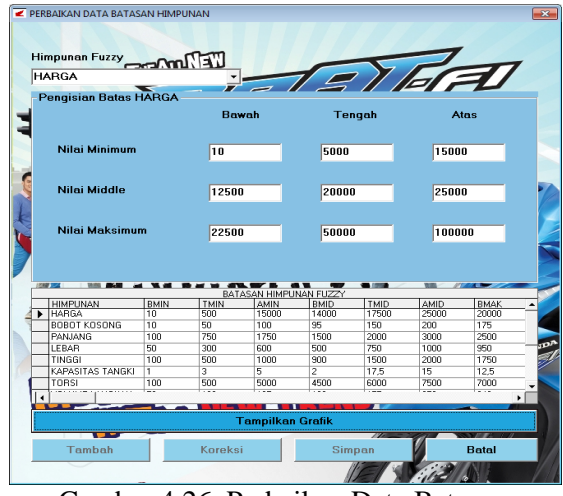

Gambar 4.26. Perbaikan Data Batasan Himpunan

Berdasarkan gambar 4.26 di atas, apabila tombol Tampilkan Grafik diclick maka program akan menampilkan seperti gambar 4.27 berikut:

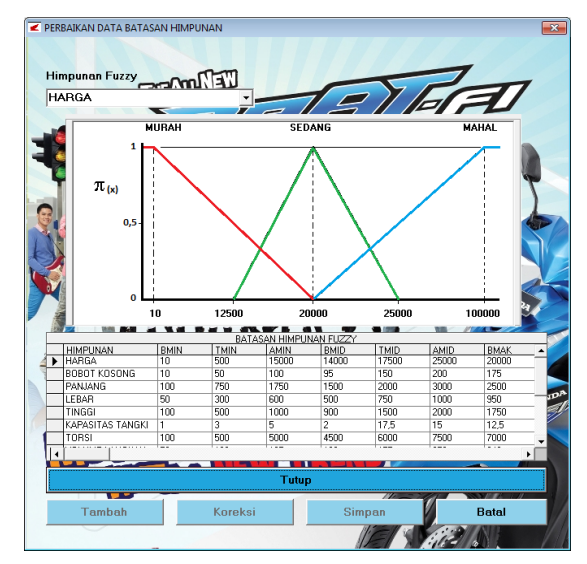

Gambar 4.27 Tampilankan Grafik Himpunan *Fuzzy*

Berdasarkan gambar 4.27 diatas click tombol tutup untuk menutup tampilan grafik dan kemudian tombol simpan yang sebelumnya tidak aktif menjadi aktif. Click tombol simpan untuk melakukan menyimpan data batasan *fuzzy* dan click tombol selesai untuk megakhiri proses penginputan seperti gambar 4.28 berikut :

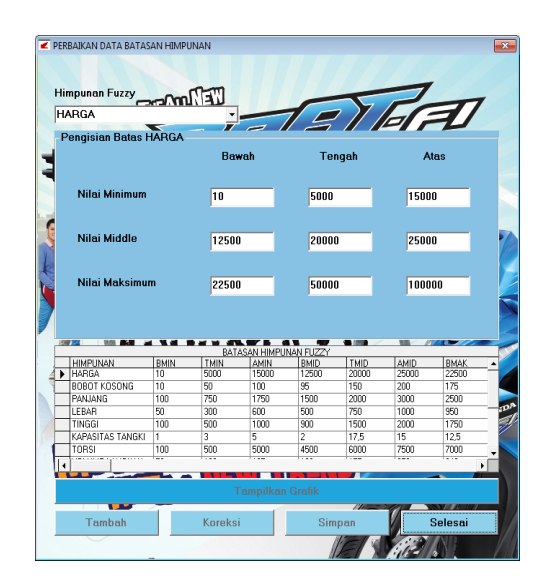

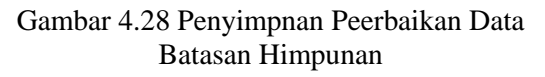

Setelah pada gambar 4.28 diatas diclick tombol selesai maka program akan kembali seperti gambar 4.25 diatas.

d. Data Kriteria Motor

Untuk menampilkan Data Kriteria Motor, dari Menu Utama click Data selanjutnya dengan mengclick Kriteria Motor, maka program akan memberikan tampilan program seperti gambar 4.29 berikut :

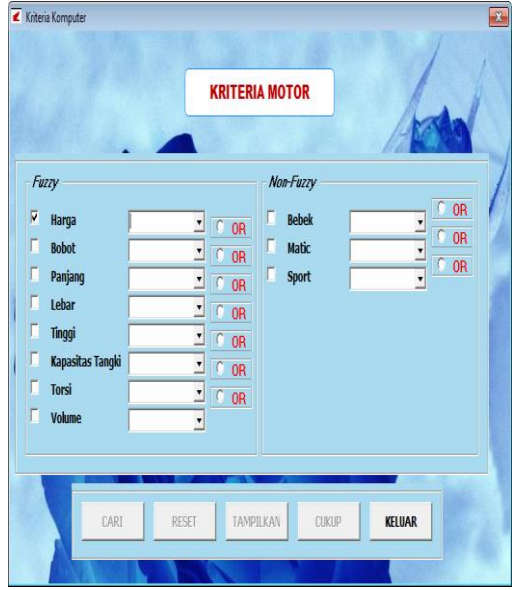

Gambar 4.29 Tampilan Kriteria Motor

Berdasarkan gambar 4.29 diatas penguna diminta untuk mengisihkan kritera motor yang diinginkan seperti tampilan gambar 4.30 berikut :

Gambar 4.30 Pengisian Data Kriteria Motor

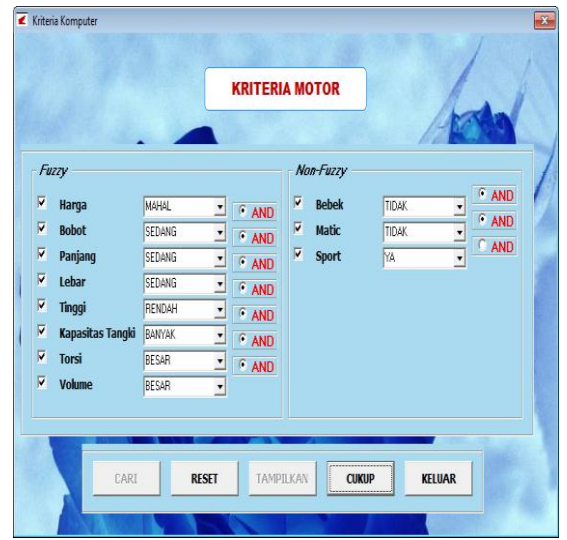

Berdasarkan gambar 4.30 diatas diclick tombol Cukup dan Cari maka selanjutnya program akan menampilkan hasil Pencaria kriteria motor seperti gambar 4.31 berikut :

Berdasarkan gambar 4.31 diatas click tombol tampilkan apabila akan menampilkan hasil rekomendasi seperti gambar 4.32 berikut:

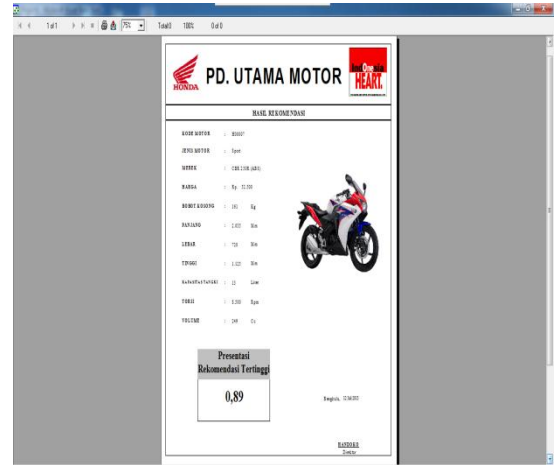

Gambar 4.32 Laporan Hasil Rekomendasi Motor.

## **2. Sub Menu Laporan/Informasi**

Seperti telah disinggung pada awal bab ini, sub menu Laporan/Informasi terdiri atas 3 (Tiga) buah pilihan subsubmenu, yakni sub menu Hasil Produk Motor, Hasil Derajat Keanggotaan dan Hasil Rekomendasi , yaitu :

# **a. Sub-sub Menu Hasil Produk Motor**

 Berfungsi untuk dapat menampilkan Laporan Hasil Produk Motor, dari menu utama pilih sub menu informasi kemudian pilih sub-sub menu Hasil Produk Motor, dengan tampilan seperti gambar 4.33 berikut :

|                |               |        | PD. DAYA MOTOR                    |                   |               |                        |              |                       |                         | <b>IndOnesia</b> |                |
|----------------|---------------|--------|-----------------------------------|-------------------|---------------|------------------------|--------------|-----------------------|-------------------------|------------------|----------------|
|                |               |        |                                   |                   |               |                        |              |                       |                         | 00320820100310   |                |
|                |               |        | <b>LAPORAN PRODUK MOTOR HONDA</b> |                   |               |                        |              |                       |                         |                  |                |
| X <sub>1</sub> | тож<br>FRONTE | 定期     | <b>MERFE</b>                      | <b>EARGS</b><br>œ | \$0,000<br>Κø | <b>FASSASC</b><br>(43) | umu<br>(Mai) | <b>TINGGI</b><br>(Ne) | <b>EU STAS</b><br>(Lim) | 10211<br>Gas     | TOLEME<br>(Ĉt) |
| I.             | HIXOM         | Matic  | BeAr SW                           | 18:000:00         | 袋划            | 1.8930                 | 6638         | 1.033.00              | 3.50                    | \$500.00         | 106.00         |
| ÷              | HIMOIS        | Soun   | <b>CRR 150R</b>                   | 26,000.00         | 136.00        | 1,977.00               | 701.00       | 1.130.00              | 13.10                   | \$500.00         | 1840           |
| 3              | HIXOM         | Spert  | CBR 150R (Reput Editor)           | 35770.00          | 138.00        | 1,977.00               | 701.00       | 1.130.00              | HIL                     | \$50.00          | 1840           |
| 4              | HIO007        | Sport  | CBR 250R (ABS)                    | \$5,500.00        | 165.00        | 2,035.00               | 720.00       | 1.135.00              | 13.00                   | \$500.00         | 16:00          |
| 5              | HIXOIS        | Spart  | CBR 250R (STD)                    | 52,500.00         | 161.00        | 2,8500                 | 720.98       | 1.135.00              | 13.00                   | \$500.00         | 3800           |
| 6              | HIK009        | Sport  | City Sport 1                      | 23750.00          | 114.00        | 1923.00                | 63.00        | 1.042.00              | $\overline{1}$          | 7,500.00         | 12070          |
| Ť.             | HIKCOD        | Bebek  | New Blade                         | 2170080           | 104.00        | 1,88.00                | 7838         | 1.090.00              | 13)                     | 5,500.00         | 109.10         |
| 1              | H00001        | Bebek  | New Black Racing Edition          | 24,800,00         | 104.00        | 1,9830                 | 709.00       | 1,090.00              | 130                     | 5,500.00         | 109.10         |
| g              | HIMO12        | Spert  | New Mersoro CW                    | 2775100           | 136.00        | 2,030.00               | 757,00       | 1.075.00              | 12.00                   | 6.500.00         | 1820           |
| n              | HIMO13        | Spert  | New Memore SW                     | 2675000           | 136,00        | 2,050.00               | 757,00       | 1,0330                | 12,00                   | 6,500.00         | 1620           |
|                | II H0004      | Mate   | RX                                | 23,500,00         | 125,00        | 191700                 | 755.00       | 1.04.00               | 420                     | 6.000.00         | 124,90         |
|                | 11 H0005      | Behelz | Revo Fit                          | 15,500,00         | 97,00         | 190900                 | 709.00       | 1,000,00              | 13)                     | 5,500.00         | 109.10         |

Gambar 4.33 Laporan Hasil Produk Motor

**b. Sub-sub Menu Hasil Derajat Keanggotaan**

 Berfungsi untuk dapat menampilkan Laporan/Informasi Derajat Keanggotaan, dari menu utama pilih sub menu Laporan/informasi kemudian pilih sub-sub menu Hasil Derajat Keanggotaan, dengan tampilan seperti gambar 4.34 berikut :

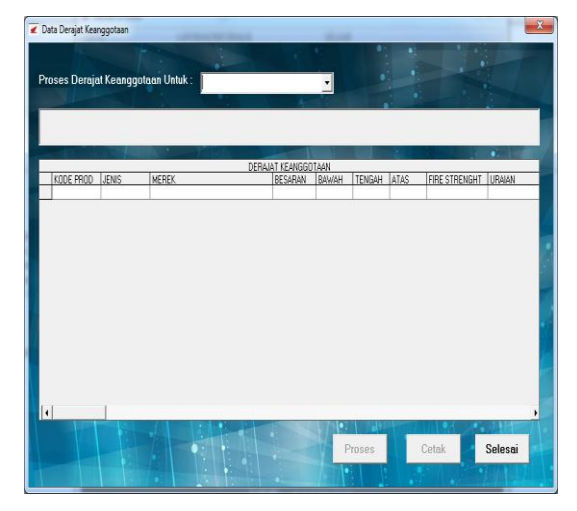

Gambar 4.33 Laporan/Informasi Derajat Keanggotaan

Berdasarkan gambar 4.33 diatas, pengguna diminta untuk memilih jenis derajat keanggotaan yang akan diproses, selanjutnya tombol Proses diclik dan akan tampil seperti gambar 4.34 berikut

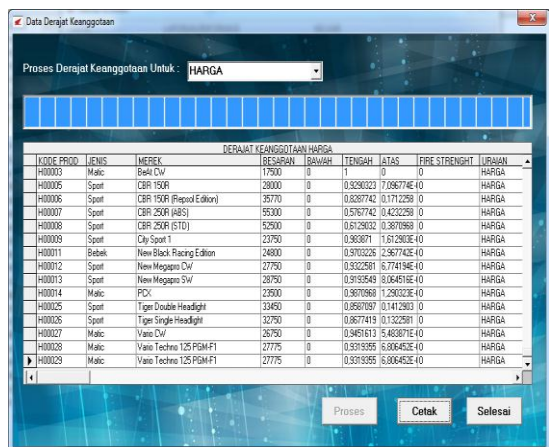

:

diatas tombol cetak diclick maka program akan menampilkan seperti gambar 4.35 berikut:

|                         |               |              | <b>PD. UTAMA MOTOR</b>                                               |              |                            |                                                                       |                  |
|-------------------------|---------------|--------------|----------------------------------------------------------------------|--------------|----------------------------|-----------------------------------------------------------------------|------------------|
|                         |               |              |                                                                      |              |                            | <b>InclOnesia</b><br>and in this line in print the matter of the Unit |                  |
|                         |               |              | LAPORAN HASIL PERHITUNGAN DERAJAT KEANGGOTAAN : HARGA (X Rp. 10.000) |              |                            |                                                                       |                  |
| NO.                     | KODE          | $_{IIMS}$    | <b>MEREK</b>                                                         | <b>HARGA</b> | <b>DERAJAT KEANGGOTAAN</b> |                                                                       |                  |
|                         | <b>FRODUK</b> |              |                                                                      |              | <b>BAWAH</b>               | <b>TENGAH</b>                                                         | <b>ATAS</b>      |
|                         | H00030        | Rehab        | Sapra Fir                                                            | 11,500       | <b>GII</b>                 | 688                                                                   | 6.06             |
| 2                       | 900031        | Mane         | PCX                                                                  | 1.000        | 0.72                       | 0.29                                                                  | 0.08             |
| π                       | 300000        | Matic        | $2 + 11$                                                             | 18.000       | 0.00                       | 114                                                                   | $-0.34$          |
| $\lambda$               | 300006        | Spirit       | CitySport 1                                                          | 23.753       | 0.00                       | 0.25                                                                  | 0.75             |
|                         | 3000010       | <b>Behel</b> | New Slade                                                            | 21.700       | 400                        | 0.66                                                                  | 634              |
| $\sim$                  | 300011        | <b>Bahal</b> | New Black Racing Edition                                             | 24,830       | 0,00                       | 004                                                                   | 0.96             |
| 19.                     | 900014        | Matin        | PCX                                                                  | 23.533       | 0.00                       | 0.30                                                                  | 0.70             |
|                         | H00017        | Rehab        | Revo Fit                                                             | 11.530       | 000                        | 0.15                                                                  | $\overline{33}$  |
| ٠                       | H00016        | Bebek        | Rave Techno AT                                                       | 16,530       | 0.00                       | 071                                                                   | 63               |
| $^{35}$                 | 3000011       | Matin        | Scoupy                                                               | 18,555       | 0.00                       | 123                                                                   | $-0.23$          |
| $\overline{\mathbf{1}}$ | W00018        | Mate         | Seary Helm In C'll                                                   | 17.333       | 0.00                       | <b>Did</b>                                                            | 0.54             |
| $\overline{1}$          | 9000019       | Matic        | Spary Helm In POM FT                                                 | 18.550       | $-0.06$                    | 136                                                                   | $\frac{1}{4.38}$ |
| $^{12}$                 | 30000.20      | Maxi         | Spary Helm In SW                                                     | 18.135       | 0.00                       | 118                                                                   | $-0.38$          |
| $\lambda$               | 500021        | Rehab        | Supra X 125 CW                                                       | 17,653       | 0.00                       | 1.04                                                                  | $-0.54$          |
| $\overline{11}$         | 900022        | Bebel        | Supra X 125 Helm In                                                  | 18.412       | 0.00                       | $\overline{127}$                                                      | 431              |
| 36                      | 900020        | Behal        | Super X 125 Holm In POM-F1                                           | 22,000       | 0.00                       | 1.60                                                                  | 0.40             |
| Y.                      | 800024        | Robel        | Sapra X 125 SW                                                       | 16,535       | 0.00                       | 0.72                                                                  | 0.28             |
| $\overline{11}$         | 900030        | Behel        | <b>Japa Fe</b>                                                       | 11.500       | 0.00                       | .014                                                                  | 1.14             |
| $\overline{\mathbf{1}}$ | 300000        | Behal        | <b>January Reno CT</b>                                               | 17,000       | 0.00                       | 0.06                                                                  | 0,14             |
|                         | 9000000       | Behel        | <b>Abulus Res SW</b>                                                 | 18.500       | 0.00                       | 128                                                                   | 0.38             |
| ъ                       |               |              |                                                                      |              |                            |                                                                       |                  |

Gambar 4.35 Laporan Derajat Keeanggotaan

# **c. Sub-sub Menu Hasil Rekomendasi**

 Berfungsi untuk dapat menampilkan Laporan/Informasi Rekomendasi, dari menu utama pilih sub menu Hasil Rekomendasi seperti gambar 4.36 berikut ini:

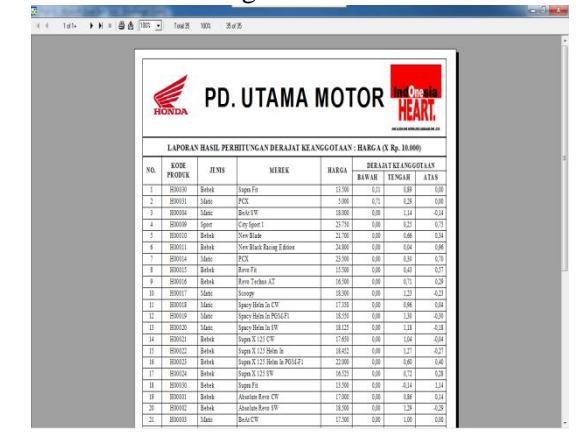

Gambar 4.36 Laporan Rekomendasi Motor

# **3. Menu Keluar**

Berfungsi untuk keluar dari program dan saat tombol keluar pada menu Keluar Apabila Ya diklik maka keluar dari aplikasi dan jika tombol No diklik maka batal keluar dari program dan akan tampil seperti gambar 4.37 berikut;

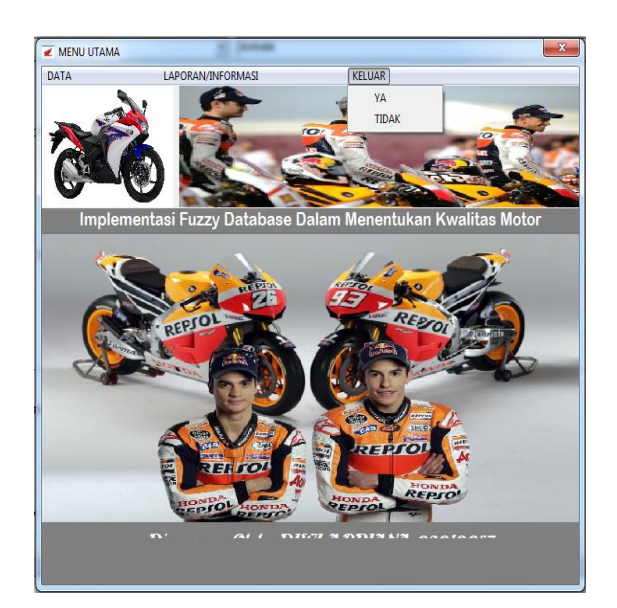

Gambar 4.37 Tampilan keluar dari program

# **4.2. Pengujian Program**

Untuk menguji program Implementasi Fuzzy Tahani Dalam Menentukan Pemilihan Motor Honda Pada PD.Utama Motor Menggunakan Visual Basic 6.0, penulis memberikan daftar pertanyaan kepada beberapa pengguna menggunakan sebuah kertas yang sudah berisi pertanyaan dan dua pilihan jawaban, yaitu "Ya" dan "Tidak". Kemudian para pengguna akan membaca pertanyaan tersebut dan menjawab dengan memberikan lingkaran pada jawaban. Setelah itu penulis akan melakukan perbandingan dari semuua jawaban para pengguna. Hasil dari jawaban tersebut akan dicatat dan dibuat grafik perbandingannya.

Jumlah orang yang akan diberikan pertanyaan adalah 10 (sepuluh) orang peserta yang merupakan staf pada PD.Utama Motor. Kemudian mamsing-masing peserta akan mengisi pertanyaan dengan jawaban ya atau tidak. Jumlah pertanyaan yang diberikan adalah 5 (lima) pertanyaan.

Dan setelah itu penulis akan me-review hasil jawaban dari pengguna tersebut, kemudian memasukkan hasilnya ke dalam tabel perbandingan seperti tabel 4.1. di bawah ini :

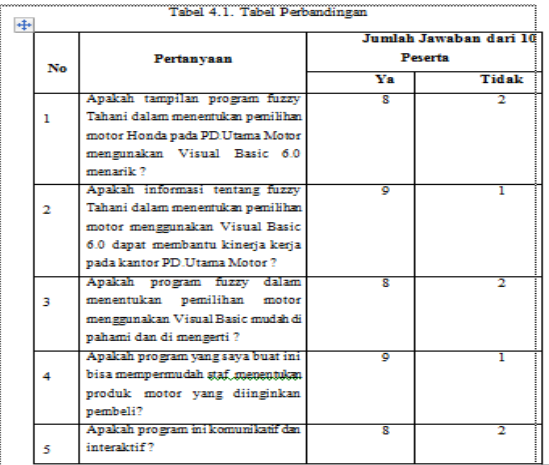

Pada tabel 4.1. di atas, terdapat jumlah jawaban dari pertanyaan yang diberikan, sehingga didapat presentase antara lain :

- Jumlah Jawaban Ya :

$$
\frac{42}{50} \times 100 = 84\%
$$
  
- Jumlah Jawaban Tidak :  

$$
\frac{8}{50} \times 100 = 16\%
$$

Kemudian dari hasil presentase akan dibuat grafik seperti tampak pada gambar 4.38. di bawah ini :

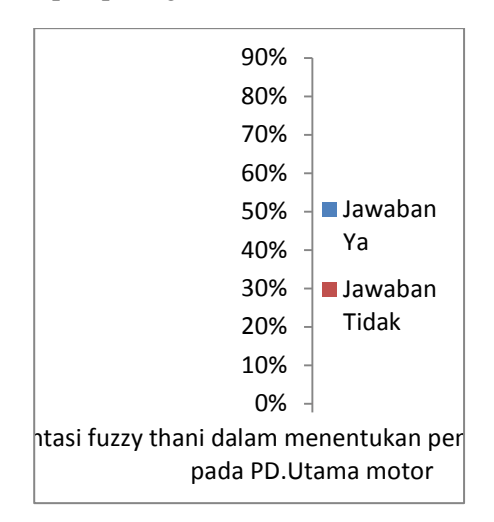

Gambar 4.38. Grafik Hasil Presentase

# **a. Perbandingan Sistem Lama dan Sistem Baru**

Adapun jenis keuntungan penggunaan sistem baru dibandingkasn sistem lama yang dimaksud dapat dijelaskan sebagai berikut :

Table 4.2. Perbandingan Sistem Lama dan Sistem Baru

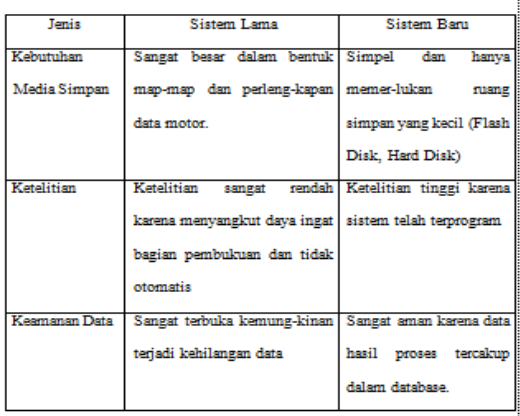

# **V.KESIMPULAN DAN SYARAN A. Kesimpulan**

Berdasarkan hasil dari pembahasan, maka dapat disimpulkan bahwa :

- 1. Data Base fuzzy dalam menentukan pemilihan motor pada PD.Utama Motor dapat digunakan untuk membantu masyarakat yang ingin membeli motor sesuai dengan yang masyarakat inginkan tanpa harus melihat borus-brosur yang ada.
- 2. Aplikasi yang menginplementasikan fuzzy Tahani dibuat dalam bentuk program Visual Basic 6.0

# **B. Saran**

Berdasarkan penelitian yang penulis lakukan, maka penulis menyarankan agar dalam menyampaikan informasi rekomendasi motor honda pada PD. utama motor , dapat menggunakan Aplikasi yang menginplementasikan fuzzy Tahani dibuat dalam bentuk program Visual Basic 6.0

# **DAFTAR PUSTAKA**

- Andi. 2004. *Pengolahan Basis Data*.Yogyakarta: Andi offset.308 Halaman
- Browne. 2004. [\(http://el](http://el-kawaqi.blogspot.com/2012/12/pengertian-implementasi-men%20urutpara.html#ixzz 2PUkVlvcJ)[kawaqi.blogspot.com/2012/12/penger](http://el-kawaqi.blogspot.com/2012/12/pengertian-implementasi-men%20urutpara.html#ixzz 2PUkVlvcJ) [tian-implementasi-men](http://el-kawaqi.blogspot.com/2012/12/pengertian-implementasi-men%20urutpara.html#ixzz 2PUkVlvcJ)  [urutpara.html#ixzz 2PUkVlvcJ](http://el-kawaqi.blogspot.com/2012/12/pengertian-implementasi-men%20urutpara.html#ixzz 2PUkVlvcJ)
- Definisi Motor Bakar \_ Blog Pendidikan.html
- Kalsum, Toibah Umi. 2010. *Modul Bahasa Pemrograman Visual Basic 6.0.* Bengkulu : Universitas Dehasen.50 Halaman
- Kusumadewi, Sri & Hari Purnomo. 2010. *Aplikasi Logika Fuzzy Untuk Pendukung Keputusan.* Yogyakarta : Graha Ilmu. 449 Halaman
- Stiadji. 2009. *Himpunan Dan Logika Samar Serta Apilkasinya.* Yogyakarta : Graha Ilmu. 265 Halaman
- Supriyanto, Aji 2005. *Pengantar Teknologi Informasi*. Semarang : Salemba Infotek. 499 Halaman